# **Macrotone Kbase User's Guide**

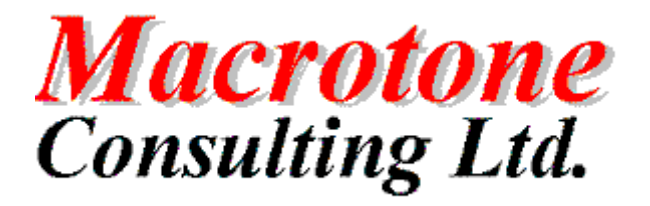

**Geoffrey S. Chapman**

**Macrotone Kbase User's Guide:** 

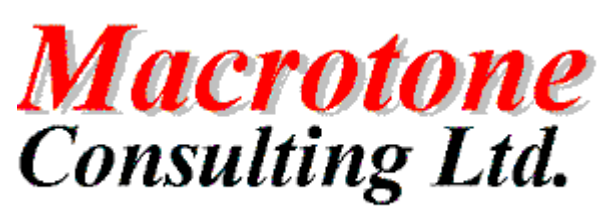

Geoffrey S. Chapman

Publication date November 2015 Copyright © 2015 Macrotone Consulting Ltd, All rights reserved.

#### **Abstract**

This book covers the use of the Macrotone Kbase component which allows you to easily organise your information on your Joomla!™-powered web sites.

Permission is granted to copy, distribute and/or modify this document under the terms of the GNU Free Documentation License, Version 1.3 or any later version published by the Free Software Foundation; with no Invariant Sections, no Front-Cover Texts, and no Back-Cover Texts. A copy of the license can be found on-line at <http://www.gnu.org/licenses/fdl.html>.

## **Table of Contents**

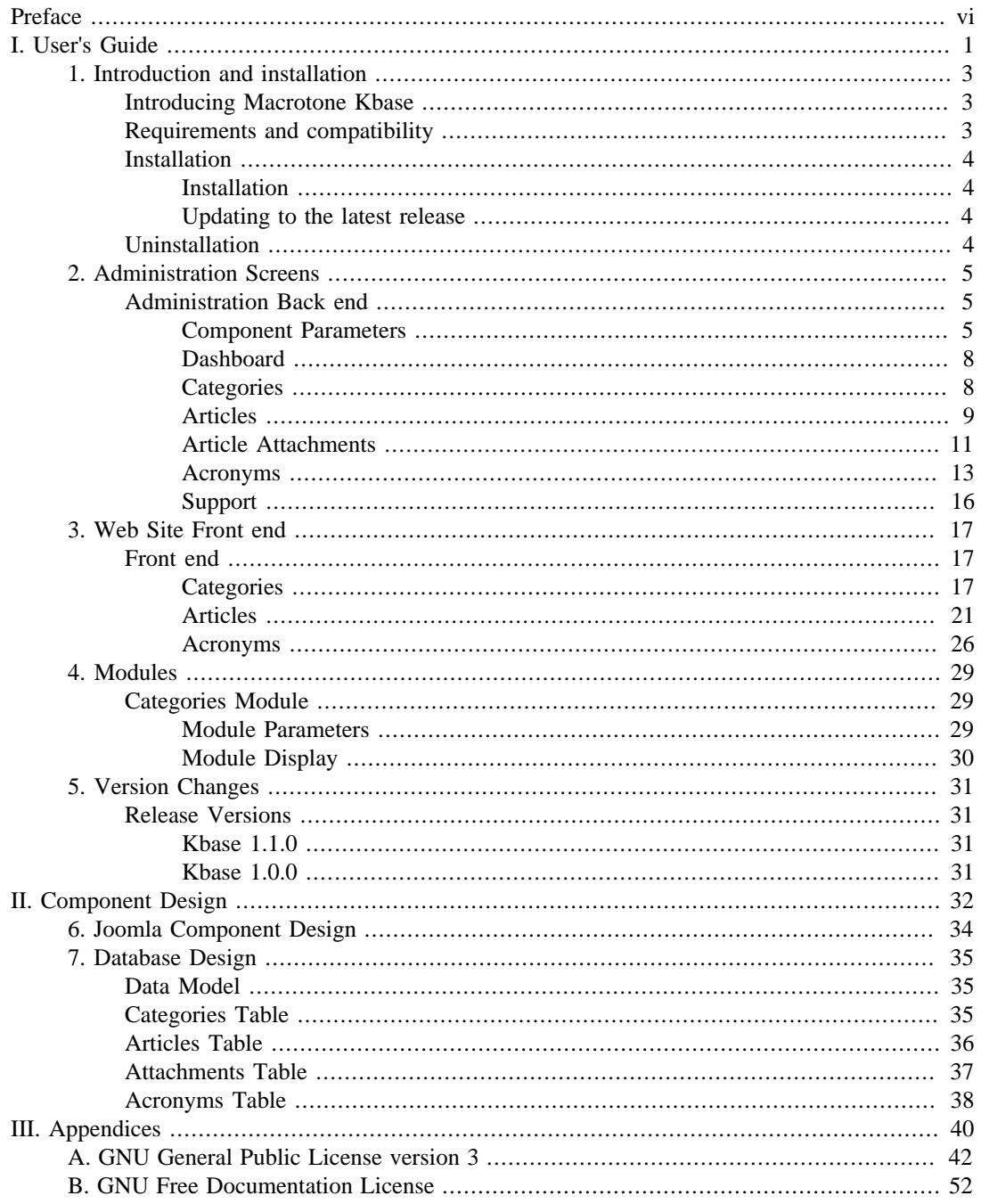

# **List of Figures**

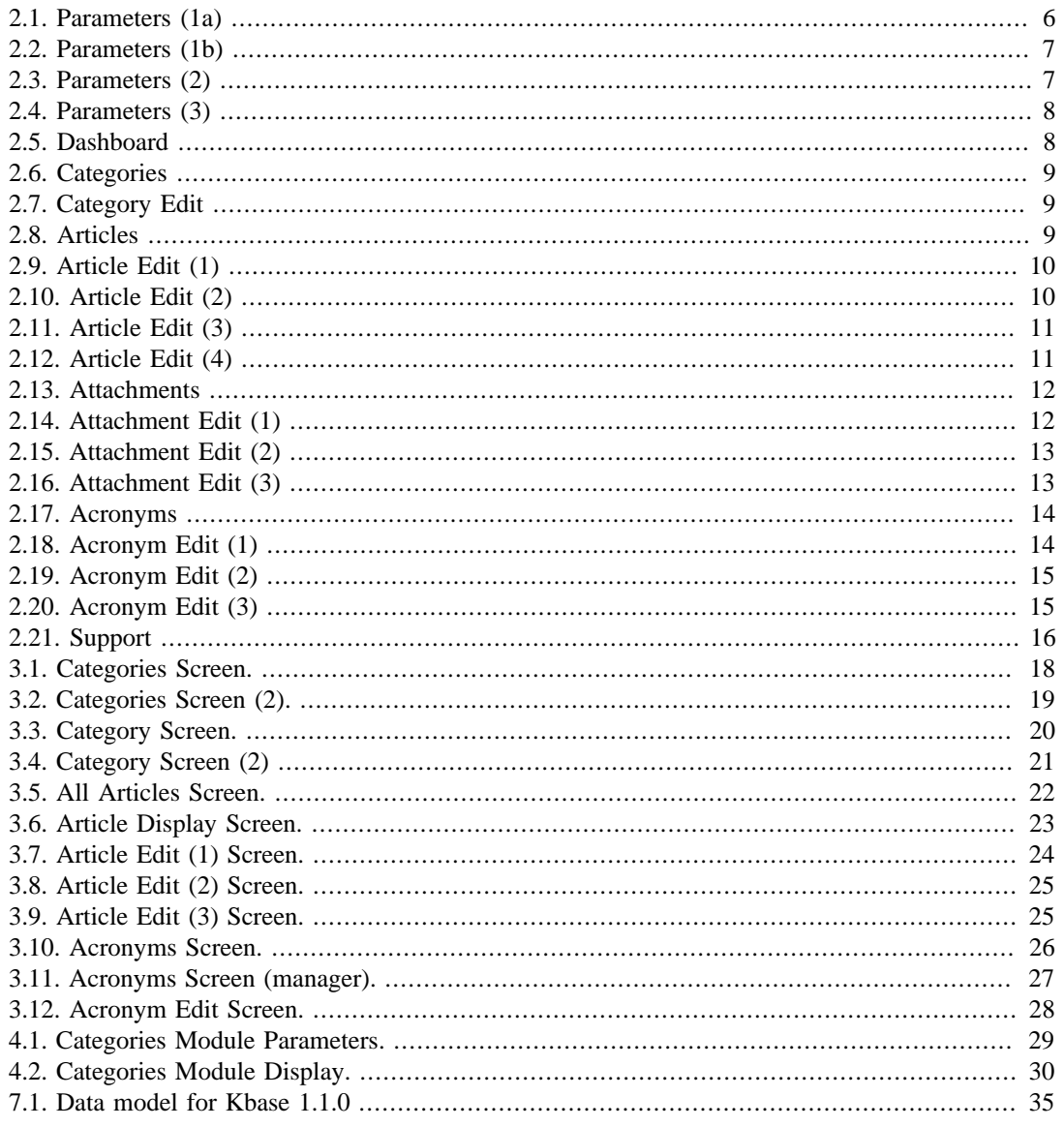

## **List of Tables**

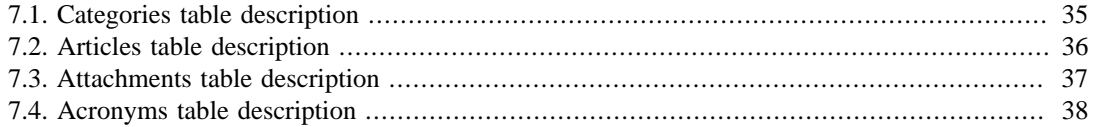

# <span id="page-5-0"></span>**Preface**

**Joomla**

**Kbase**

**Component**

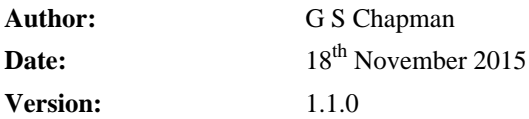

#### *DOCUMENT HISTORY*

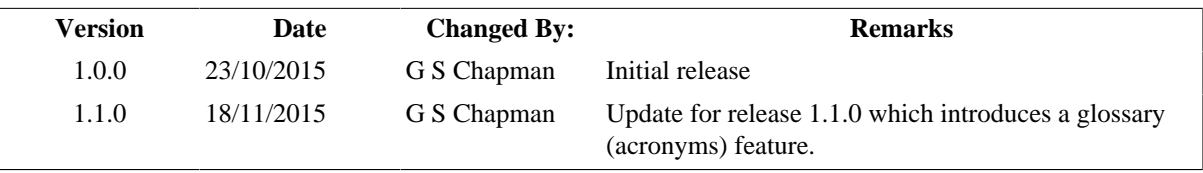

#### **PURPOSE OF DOCUMENT**

This documentation describes the release 1.1.0 version of the Joomla Knowledgebase component by Macrotone Consulting Ltd. known as Kbase

# <span id="page-6-0"></span>**Part I. User's Guide**

## **Table of Contents**

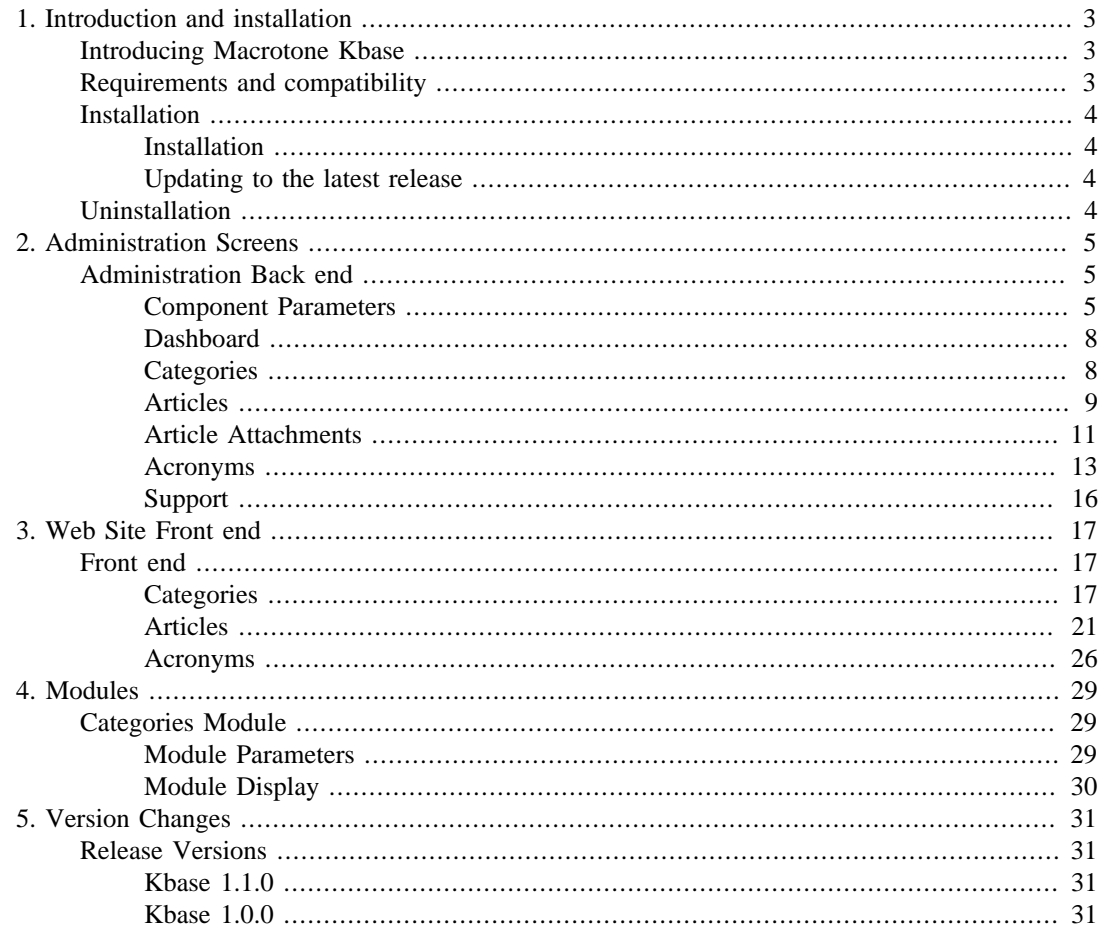

# <span id="page-8-0"></span>**Chapter 1. Introduction and installation**

# <span id="page-8-1"></span>**Introducing Macrotone Kbase**

Macrotone Kbase is a Knowledgebase component which enables one to present support information is a structured manner upon your website. It tries to present a portal for automated support. Kbase is very simply to setup and use. No matter what type of site or business, the support offered to your customers should be of the very best. Automated system are very good, but it is essential to provide answers to questions that are repeatedly asked by your customers. Kbase assists in providing automated support and can help reduce the requests and issue reports (tickets) very significantly. Very similar to article manager in the way in which it is used, it incorporates a full featured Ajax search form and integration with the Joomla tag component.

Key features:

- Joomla Friendly Administrative Interface
- Nested Categories.
- AJAX based search box.
- 100% Responsiveness.
- Clean Layout and Design.
- Support for Joomla tags.
- Categories Module
- Multi-Language Support
- Administration defined number of article attachments
- Glossary (Acronyms) Feature

Please note that Macrotone Kbase was intended originally for our own internal use but we are so pleased with the result that we have made it available to the wider Joomla community.

The component was inspired by a component originally created by [Joomdigi](http://joomdigi.com) [<http://joomdigi.com>], which never (to our knowledge) ever reached production status. Using the same 'look and feel' approach we decided to create a similar product with a much more ambiguous feature list, which we think we have achieved.

## <span id="page-8-2"></span>**Requirements and compatibility**

Kbase requires the following server-side configuration:

- Joomla! $TM$  3.4.
- PHP 5.5 It may work on later versions but these have not been tested yet.
- MySQL 5.5.44 or later. Earlier database server versions will not be supported. Do note that earlier releases of MySQL are obsolete and not supported any more by Oracle (the company who controls the development of MySQL).

# <span id="page-9-0"></span>**Installation**

## <span id="page-9-1"></span>**Installation**

Installing the package is the same as with any other Joomla! component. Go to your site's back-end Extensions, Manage and click on Browse. Locate the ZIP package and click on Upload and Install. If the installation fails, please refer to the installation troubleshooting section of this guide.

## <span id="page-9-2"></span>**Updating to the latest release**

Macrotone Kbase can be updated with two different methods: installing the new version on top of the old one, or by using the using the extensions update feature in Joomla! 1.6 and later.

## **Updating directly**

This is the failsafe approach, but the least convenient. Download the latest Macrotone Kbase release from [http://www.macrotoneconsulting.co.uk/downloads \[http://macrotoneconsulting.co.uk/](http://macrotoneconsulting.co.uk/index.php/downloads.html) [index.php/downloads.html\]](http://macrotoneconsulting.co.uk/index.php/downloads.html) and save the ZIP file to your hard disk. Log in to your site's backend, click on Extensions Manager. Use the Browse button to locate the ZIP file you downloaded, then click on Upload and Install. All Joomla! versions since 1.5.5 are smart enough to understand that you're doing an upgrade instead of installation and adjust the process accordingly.

### **Important**

Do NOT uninstall Macrotone Kbase before updating it! Uninstalling will remove all of your data!

## **Using Joomla! extension update**

Since Joomla! 1.6, the Joomla! Extensions Manager allows directly updating your extensions. Just log in to the backend of your site and go to Extensions, Extension Manager. Click on the Update link below the toolbar. Then click on the Find Updates button. If there is a new Macrotone Kbase release it will appear in the list shown. Tick the box on the left of the row and then click on the Update button. If your site is compatible with this Joomla! feature, you will see the new version being installed automatically for you.

## **Something not working right after the update?**

Although very rare, sometimes Joomla! "forgets" to copy all updated files. This is something that we has been observed a few times. In this situation, simply follow the instructions in the Updating Directly section above. This will force Joomla! to retry updating the component, copying the missing files and everything should work again.

# <span id="page-9-3"></span>**Uninstallation**

You can uninstall the component just like any other Joomla! component. In your site's back-end, just go to Extensions Manager, click on Uninstall, select Macrotone Kbase component and click on Uninstall. This will completely remove Macrotone Kbase including any installed Kbase modules and plugins. It will also remove the underlying database tables and any entries in the Joomla Tag tables.

# <span id="page-10-0"></span>**Chapter 2. Administration Screens**

Configuration of the component is performed in the back end of the site. Full control of the component can be performed in the back end of the site. The addition and editing of articles can also be performed in the front end.

# <span id="page-10-1"></span>**Administration Back end**

The back end of the site is where the component options are specified and the Kbase entries are defined. It is also possible to create articles and add or remove article attachments in the back end, although this is more commonly performed in the front end of the site.

The sort order of categories is also performed in the back end screens.

## <span id="page-10-2"></span>**Component Parameters**

The component parameters are presented in this section. Most of the settings are self explanatory so we will not go into needless details.

### <span id="page-11-0"></span>**Figure 2.1. Parameters (1a)**

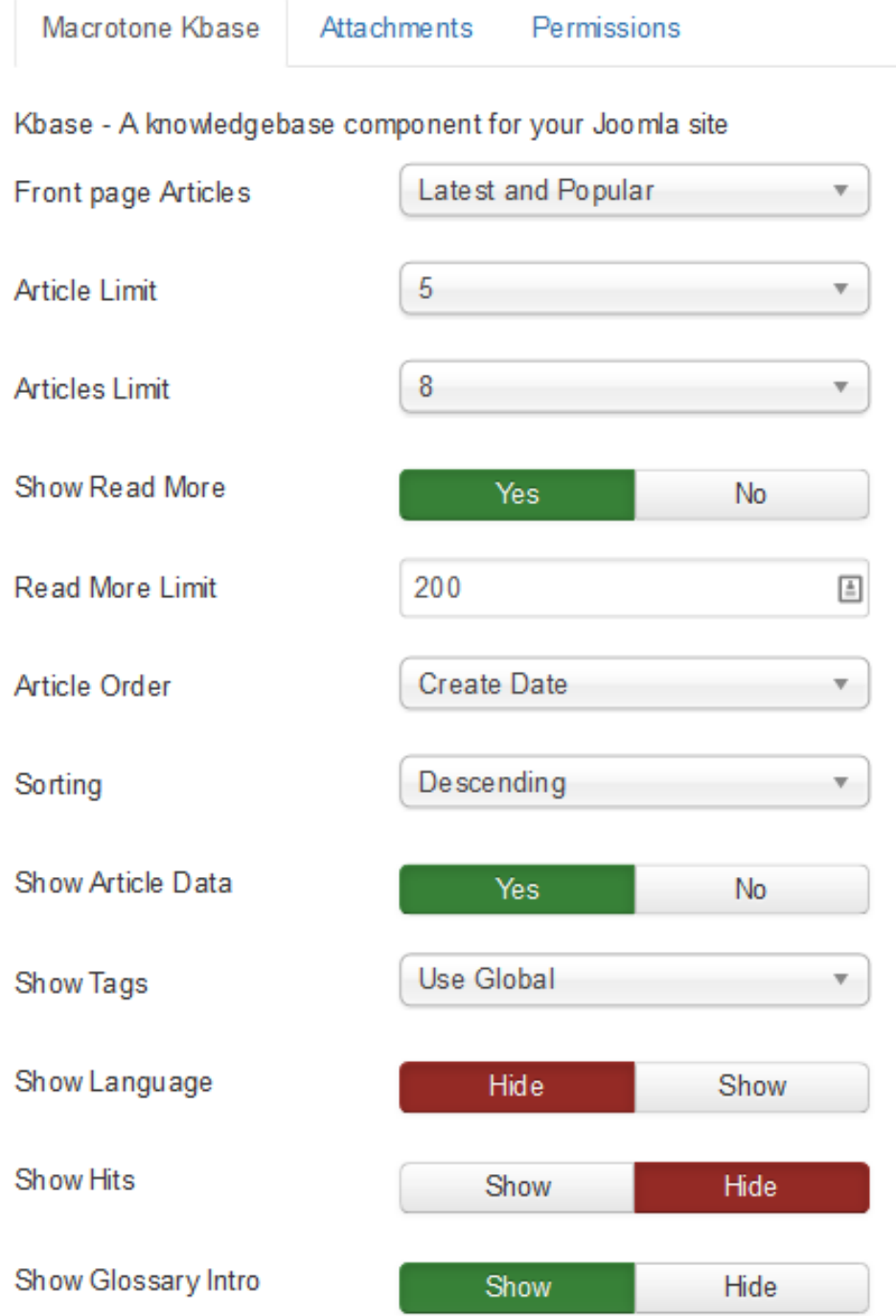

There are a few specific settings that control the loading of various CSS or Javascript files in the front end. These are included to cover the situation where the front end template may not include them automatically. Specifically the loading of JQuery is often performed in most Bootstrap based templates. Similarly with Font Awesome fonts.

Problems have been known where multiple versions of JQuery have been loaded upon a site, so it is essential to only include it for this component IF it is not loaded by another component on use upon the site or by the site template.

Multiple versions of CSS files can also produce strange formating effects upon a site so although these are not quite so common it is certainly more efficient to only load one version of the Awesome Fonts.

### <span id="page-12-0"></span>**Figure 2.2. Parameters (1b)**

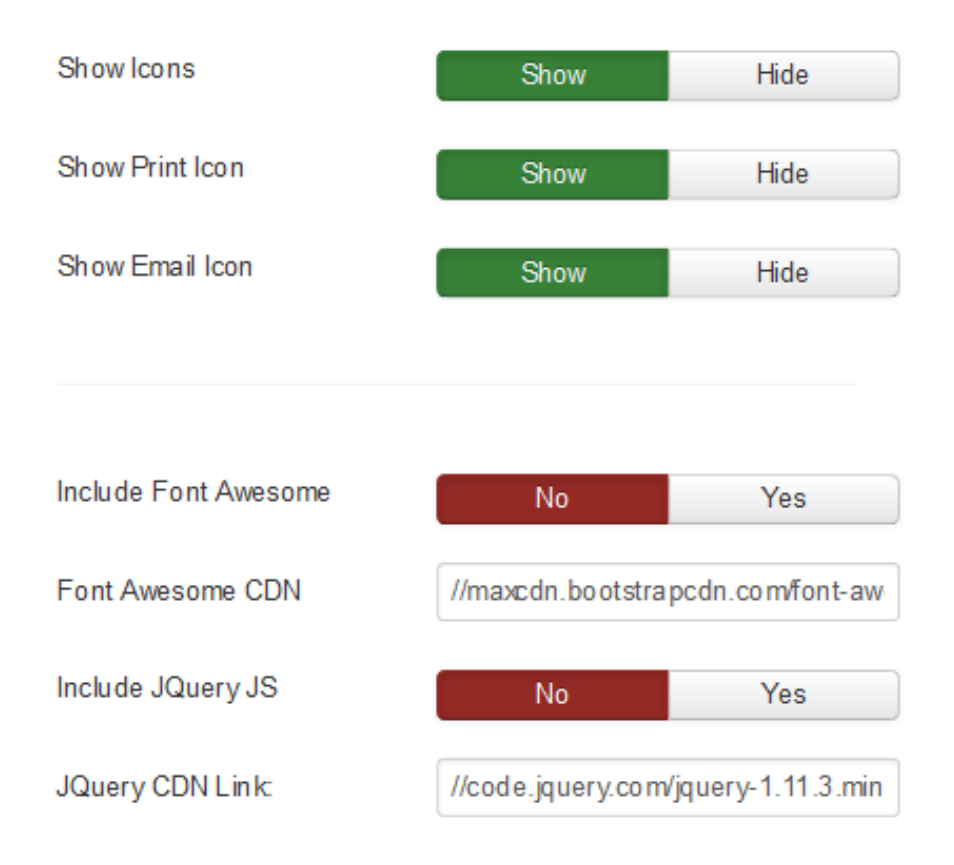

Attachments have their own separate settings since it may not be desirable to have attachments associated with your Kbase articles. This does not impact any embedded images that may be present in the article itself. Instead they are means to be files that may be made available for download by the viewer to 'address' a specific need, or supply a convenient piece of code (or CSS file) that may prove useful to address a specific need,

### <span id="page-12-1"></span>**Figure 2.3. Parameters (2)**

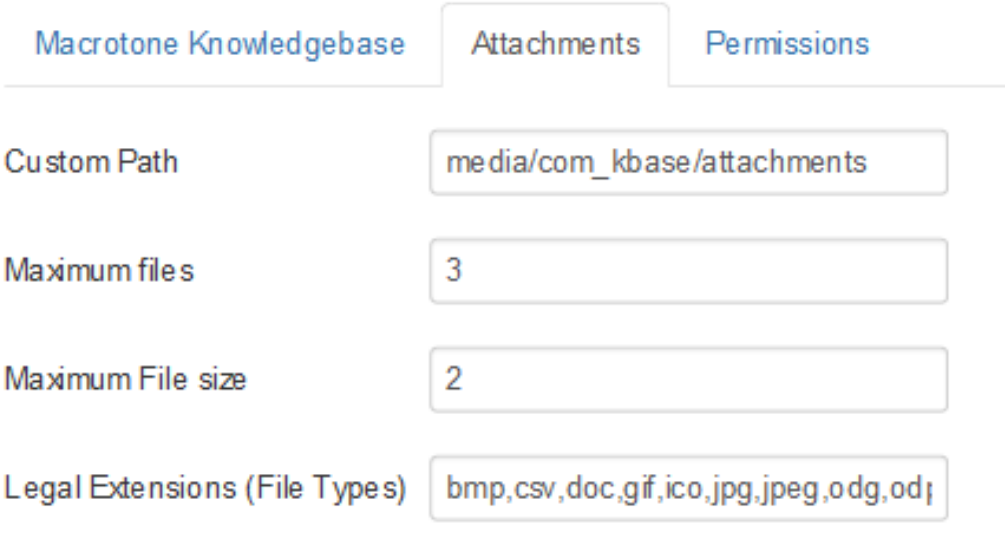

The standards Joomla ACL component parameters are specified in their own specific tab as is the norm for Joomla components. The component uses these settings to control access particularly in the front end of the site.

Note that there are additional ACL controls settings for the individual category, article and acronym item accessible from each item entry.

### <span id="page-13-2"></span>**Figure 2.4. Parameters (3)**

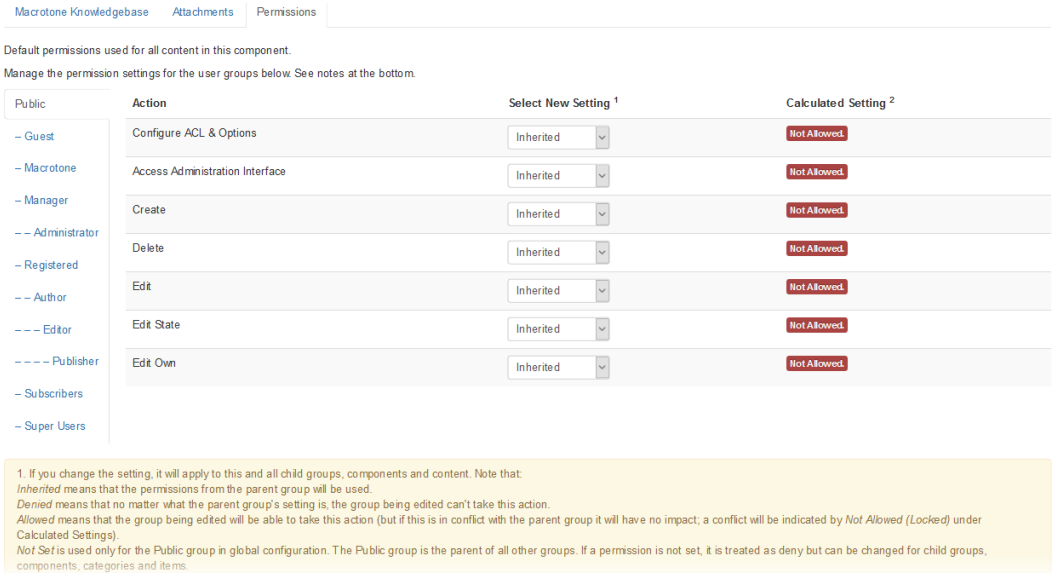

## <span id="page-13-0"></span>**Dashboard**

The Dashboard is the main landing place in the back end of the component, It is here that one can see the Changelog, and credits for the component. It is also a place where one may make a donation to encourage further development of the component.

#### <span id="page-13-3"></span>**Figure 2.5. Dashboard**

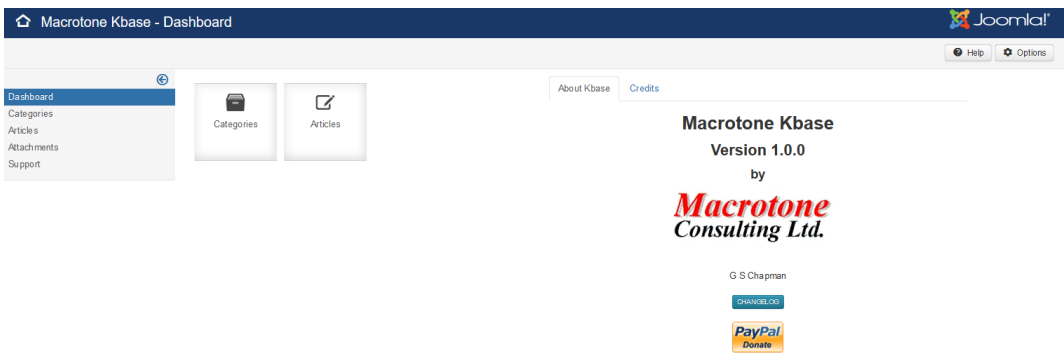

At the time of release there are no alternative translations available. This is expected to change as time passes and our volunteer translators decide if they would like to contribute. If you yourself would like to contribute a translation please refer to the pages on our web site detailing how you may participate.

## <span id="page-13-1"></span>**Categories**

The categories page presents the category information in the familiar Joomla category style. These are Nested categories with multiple levels of sub categories. It is also making use of the 'Search Tools' filtering, to control which items are displayed.

8

### <span id="page-14-1"></span>**Figure 2.6. Categories**

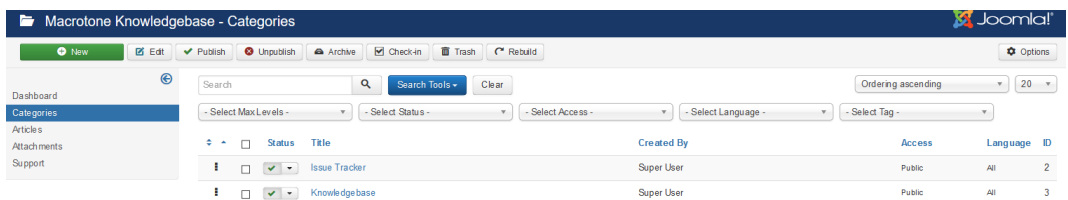

Editing (or creation) of a category follows standard practise and one is presented with a screen similar to that displayed below. One can add specific 'tags', add or remove descriptive text about the category etc. Note that one can specify an image to associate with the category and/or alternatively also specify a Awesome Font Icon'. It is not suggested that both are specified, as one or the other is usually sufficient, to avoid a 'messy' front end display.

#### <span id="page-14-2"></span>**Figure 2.7. Category Edit**

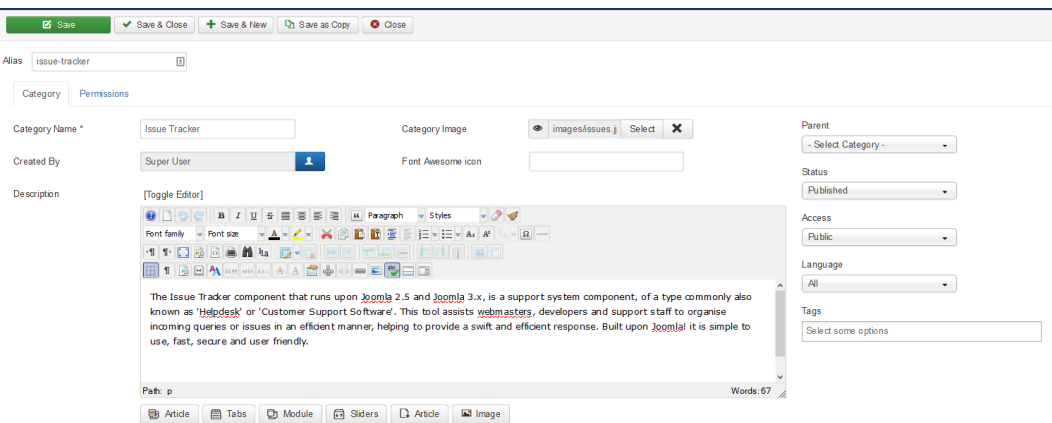

## <span id="page-14-0"></span>**Articles**

The articles display as shown below lists the articles stored within the Kbase system. We endeavour to follow the standard Joomla methodology.

#### <span id="page-14-3"></span>**Figure 2.8. Articles**

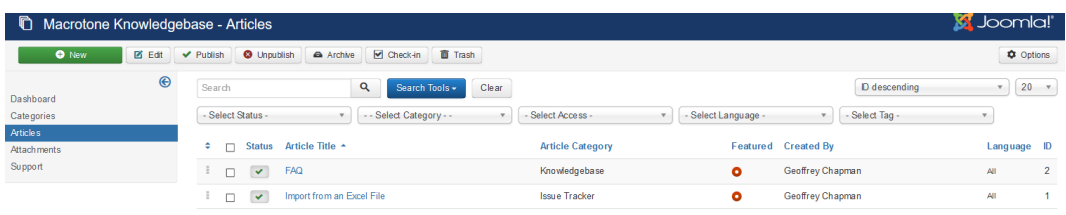

If the site is multilingual, i.e. mutliple languages are installed there will be an additional column displayed which will display the associations made for the items.

Editing (or creating) an article provides the following set of screens.

### <span id="page-15-0"></span>**Figure 2.9. Article Edit (1)**

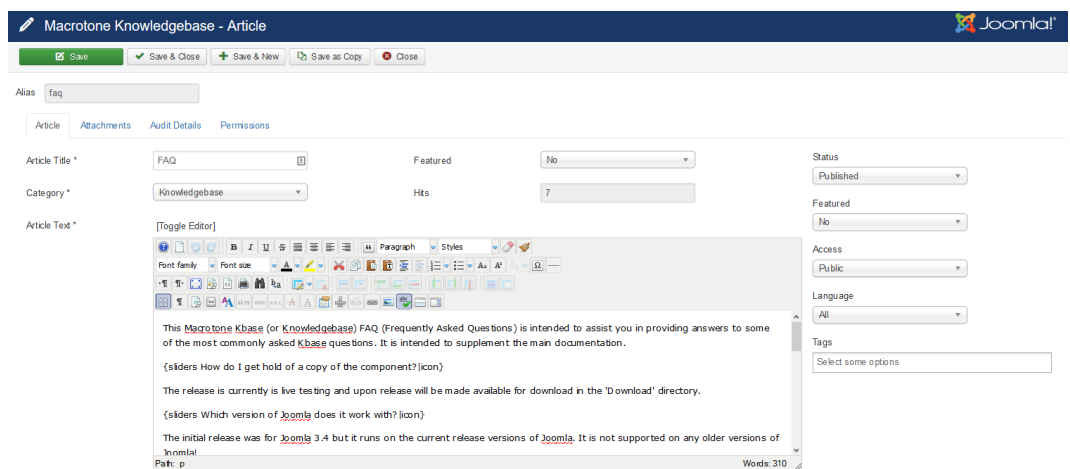

When an article is first created and prior to it being stored in the database, the 'Attachments' tab is not displayed. This is because until the article itself actually exists we would not have anything to attach the file(s) to! So the best practise is to create the basic article and then once saved, the 'attachment' tab will be visible and one can proceed to add as many attachments as configured.

#### <span id="page-15-1"></span>**Figure 2.10. Article Edit (2)**

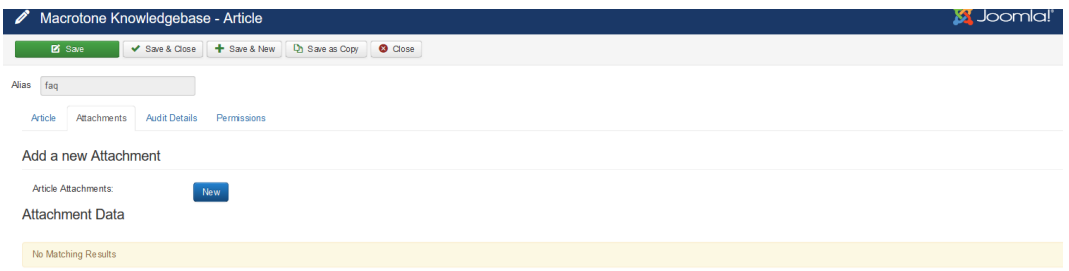

The Audit Details display the details of when the article was created and last modified and in addition provides the ability to modify the user who performed these actions. We found that when created (or modified) in the back end it is often the 'Super User' that is creating the article and it may be desired to present a 'real name' (rather than 'Super User') to the front end viewer in the Article Meta data.

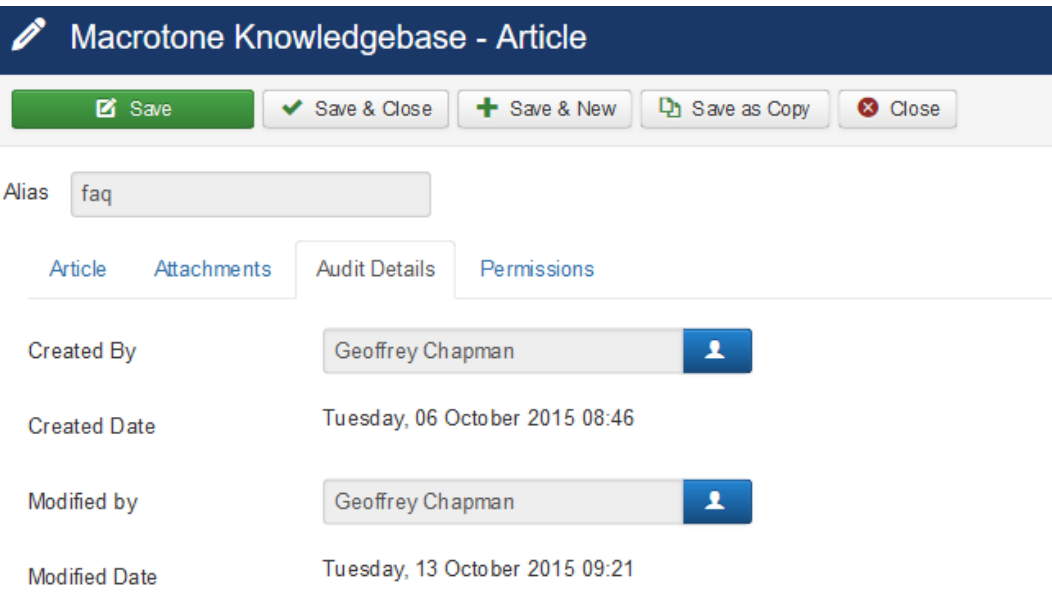

#### <span id="page-16-1"></span>**Figure 2.11. Article Edit (3)**

An additional 'Associations' tab will be presented if multiple languages are installed upon a site. This follows the standard Joomla mechanism for association items in different languages together so that only the appropriate language item is displayed to the viewer in the site front end.

The permissions tab enables one to control the ACL rules for the article being edited/created. As mentioned above these ACL controls are used in the front end to control user access. As a support tool it is expected that a specific ACL group would be created and given the appropriate permissions to control the edit and article creation.

#### <span id="page-16-2"></span>**Figure 2.12. Article Edit (4)**

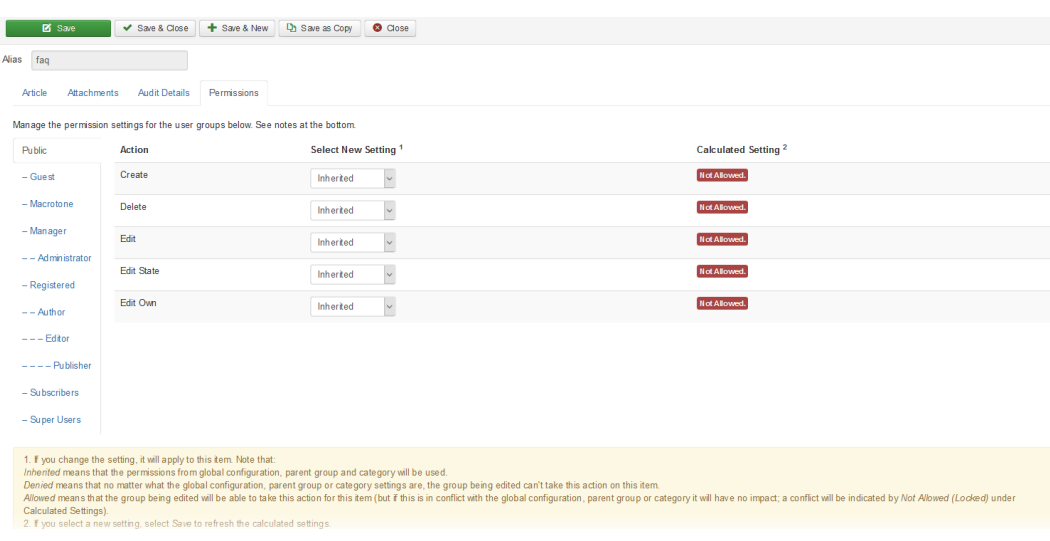

## <span id="page-16-0"></span>**Article Attachments**

As implied above attachments are stored in a completely separate table, which itself links to the articles to which the attachments are linked.

#### <span id="page-17-0"></span>**Figure 2.13. Attachments**

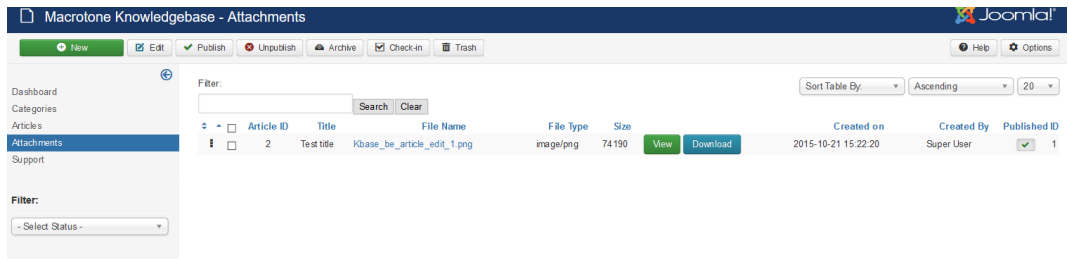

Editing or creating an attachment are very easy with the initial screen providing the basic details and the means to upload or select an item to attach. Some of the fields are not available to the user to fill in, instead they are populated by information extracted from the attached file itself, such as file size, file type etc.

#### **Figure 2.14. Attachment Edit (1)**

<span id="page-17-1"></span>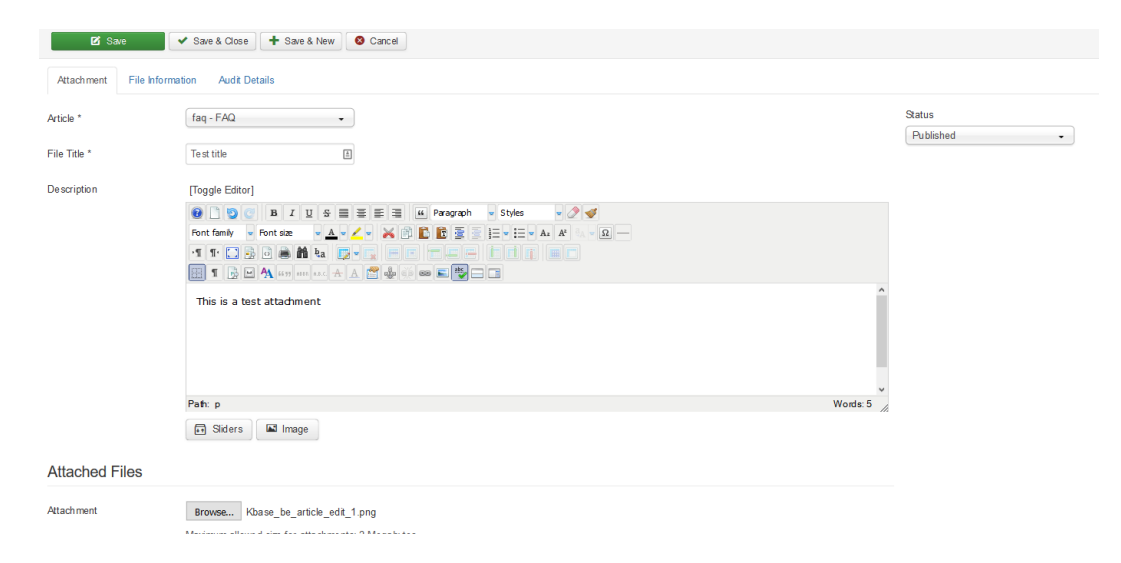

One saved the details of the attachment are provided in a septate tab, showing things such as the file type, size, name as stored in the operating system etc.

<span id="page-18-1"></span>**Figure 2.15. Attachment Edit (2)**

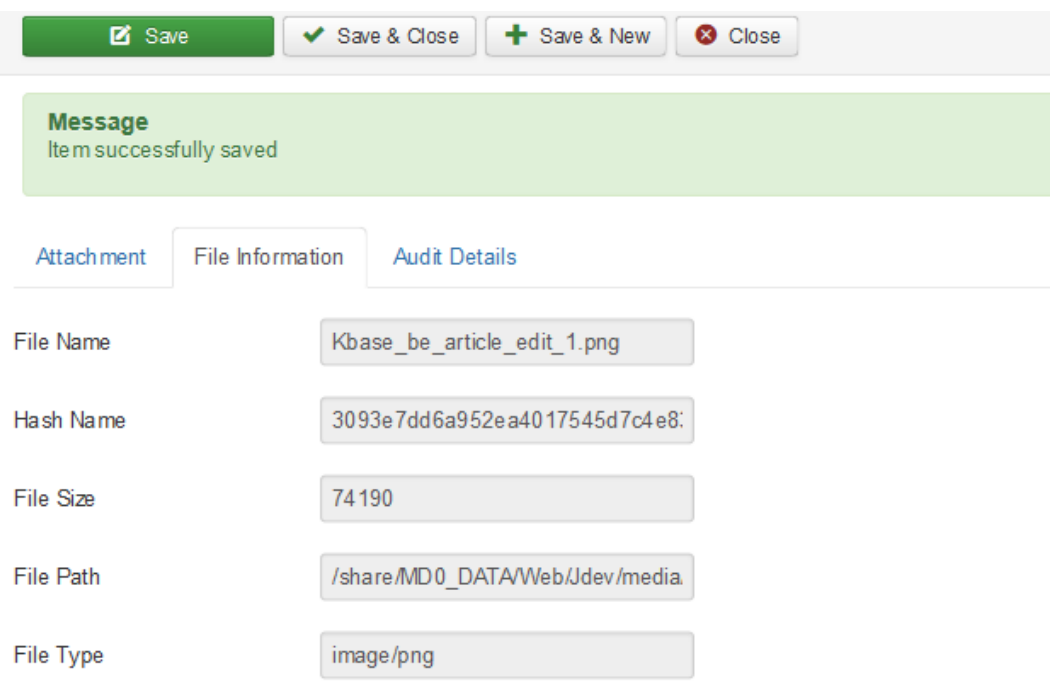

The audit detail record when and by whom the attachment record was made and updated.

<span id="page-18-2"></span>**Figure 2.16. Attachment Edit (3)**

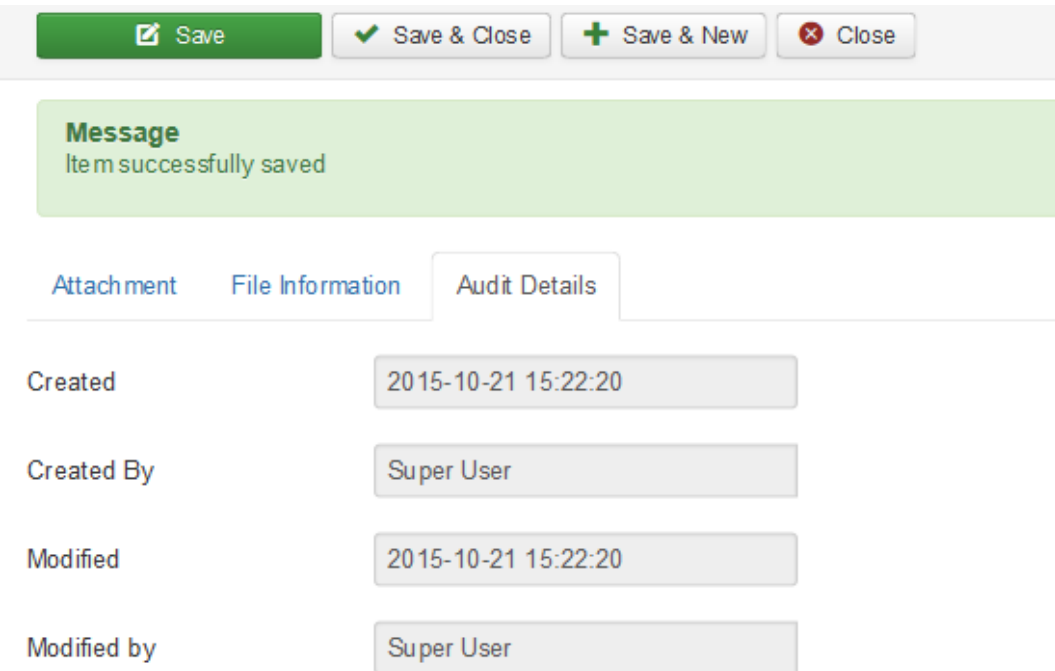

Attachments are automatically removed from the system when an article is deleted. They can also be removed in isolation, leaving the article itself alone from within the back end.

## <span id="page-18-0"></span>**Acronyms**

The acronyms (or glossary) items display as shown below controls the items stored within the system. Acronyms (glossary items) are by their very nature comprised of short descriptive terms which may be Abbreviations, Acronyms or Initialism. We created a specific article upon our web site describing the specific differences in these terms so will not repeat it in this document.

<span id="page-19-0"></span>**Figure 2.17. Acronyms**

| Acronyms                                                             |                                                                                                    |                         |                                   | <b>Ki</b> Joomla!"       |             |
|----------------------------------------------------------------------|----------------------------------------------------------------------------------------------------|-------------------------|-----------------------------------|--------------------------|-------------|
| O New<br><b>図 Edit</b>                                               | $\blacksquare$ Check-in<br><b>Trash</b><br><b>O</b> Unpublish<br>$\vee$ Publish<br>Archive                                                                                                    |                         |                                   | <b>Q</b> Options         |             |
| $\odot$<br>Dashboard<br>Categories<br><b>Articles</b><br>Attachments | Q<br>Search<br>Clear<br>Search Tools -<br>$\backsim$<br>- Select Access -<br>- Select Status -<br>- Select Language -<br>- Select Type -<br>$\checkmark$<br>$\backsim$                                                                                                    | $\vee$                  | Acronym Ascending                 | 20<br>$\vert \vee \vert$ | $\check{~}$ |
| Acronyms<br>Support                                                  | Acronym<br>Title<br>٠<br><b>Description</b><br>$\overline{\phantom{a}}$                                                                                                    | <b>Published</b>        | <b>Type</b><br><b>Association</b> | <b>Hits</b>              | ID          |
|                                                                      | AA<br>Automobile<br>Car test<br>D.<br>Association                                                                                                    | $\checkmark$            | Acronym                           | $\mathbf{0}$             |             |
|                                                                      | Back-end<br>Back-end<br>In software development, the database is often referred to as the back-end. The use of this term<br>$\Box$<br>implies that the business and presentation programming is designed separately from the<br>database and the design of each can be changed without affecting the other. | $\rightarrow$           | Initialism                        | $\theta$                 | 8           |
|                                                                      | CDN<br>A network specializing in the delivery of streaming audio and video.<br>Content-delivery<br>D.<br>network                                                                                                    | $\overline{\mathbf{v}}$ | Acronym                           | $\theta$                 | 27          |

Editing (or creating) an acronym provides the following set of screens.

<span id="page-19-1"></span>**Figure 2.18. Acronym Edit (1)**

| Acronym                                                             |                                                                                                    |                                                                                                    |                                                                                                    | <b>M</b> Joomia!                    |
|---------------------------------------------------------------------|----------------------------------------------------------------------------------------------------|----------------------------------------------------------------------------------------------------|----------------------------------------------------------------------------------------------------|-------------------------------------|
| <b>B</b> Save                                                       | + Save & New Do Save as Copy<br>✔ Save & Close                                                                                                    | <b>O</b> Close                                                                                                    |                                                                                                    |                                     |
| Alias<br>back-end<br><b>Audit Details</b><br><b>Acronym Details</b> | $\begin{bmatrix} \hbar \end{bmatrix}$<br>Associations<br>Permissions                                                                                                    |                                                                                                    |                                                                                                    |                                     |
| Acronym <sup>*</sup>                                                | Back-end                                                                                                    | Type *                                                                                                    | Initialism<br>$\overline{\phantom{a}}$                                                                                                    | <b>Status</b>                       |
| Title *                                                             | Back-end                                                                                                    | Version                                                                                                    | $\overline{2}$                                                                                                    | Published<br>$\mathbf{r}$<br>Access |
|                                                                     |                                                                                                    | <b>Hits</b>                                                                                                    | $\overline{0}$                                                                                                    | Public<br>$\overline{\mathbf{v}}$   |
| Description                                                         | $View -$<br>$E$ dit $\sim$<br>$Insert -$<br>B <i>I</i> U S F F E E Paragraph · E E<br>$\mathbf{E} \equiv \mathbf{A} + \mathbf{A} \mathbf{B} + \mathbf{B} \mathbf{C} + \mathbf{B} \mathbf{A} + \mathbf{A} \mathbf{A} \mathbf{A}$<br>p | Format · Table ·<br>Tools $\star$<br>separately from the database and the design of each can be changed without affecting the other. | In software development, the database is often referred to as the back-end. The use of this term implies that the business and presentation programming is designed | Language<br>All<br>×                |
|                                                                     |                                                                                                    |                                                                                                    |                                                                                                    |                                     |

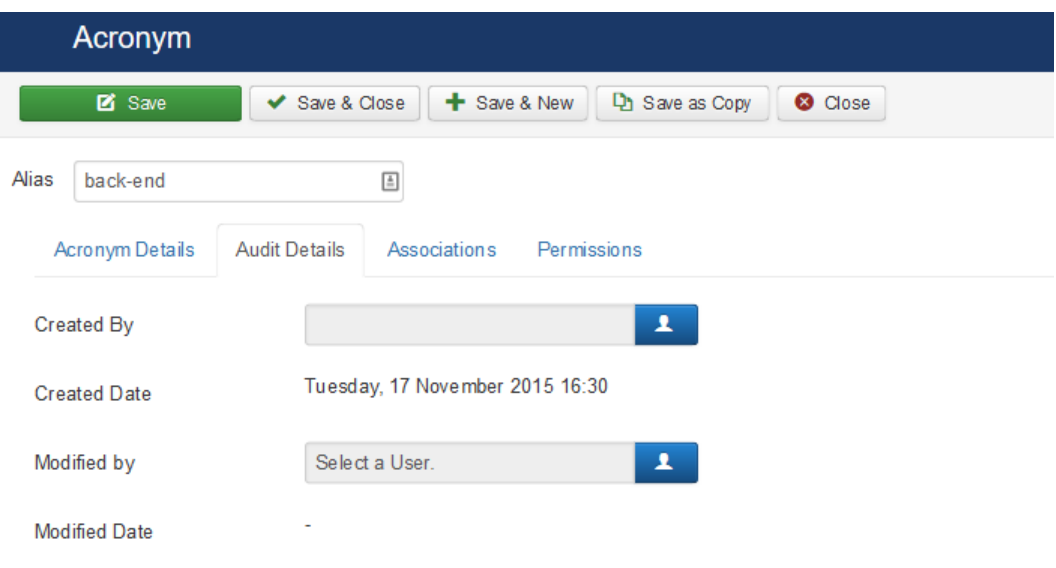

<span id="page-20-0"></span>**Figure 2.19. Acronym Edit (2)**

The Audit Details display the details of when the acronym was created and last modified and in addition provides the ability to modify the user who performed these actions. We found that when created (or modified) in the back end it is often the 'Super User' that is creating the article and it may be desired to present a 'real name' (rather than 'Super User') to the front end viewer in the Article Meta data.

<span id="page-20-1"></span>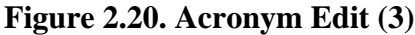

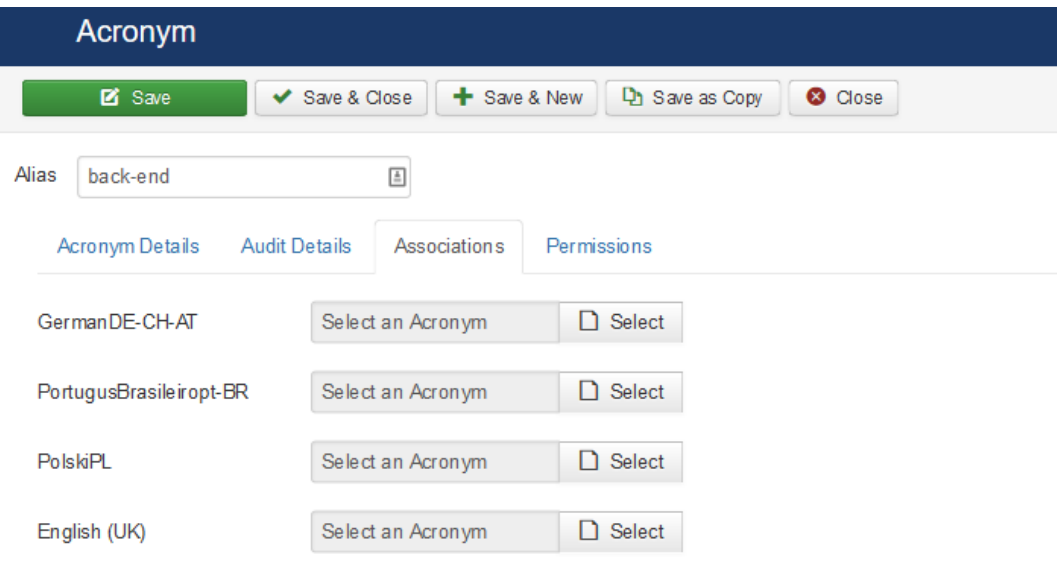

The association tab will only be displayed IF there are multiple languages installed upon the site. It permits one to link (associate) the various 'equivalent' items written in the different languages together, so that the appropriate item is displayed in the front end.

There is an additional permissions tab displayed (that is not shown here since it mimics the tab shown in the articles section above) which enables one to control the ACL rules for the acronym being edited/created. As mentioned above these ACL controls are used in the front end to control user access. As a support tool it is expected that a specific ACL group would be created and given the appropriate permissions to control the edit and acronym creation.

In practise we do not anticipate that ACL would be used very often with the acronyms, but the feature is implemented just in case.

## <span id="page-21-0"></span>**Support**

The support tab provides details of how to obtain support for problems,. Details of reported problems with the component etc.

<span id="page-21-1"></span>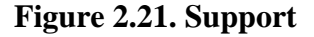

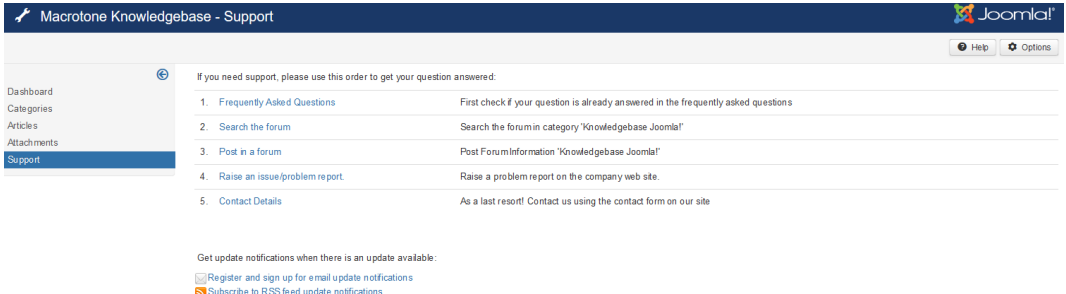

The Help icon in the top right hand side of the page will also display a small popup window with a few useful links to more information about the component and support.

# <span id="page-22-0"></span>**Chapter 3. Web Site Front end**

These are the main visual presentation of the component to users.

# <span id="page-22-1"></span>**Front end**

Each screen used in the front end is presented with a 'search' block at the top of each page. This enables the user to enter a specific term they may be interested in and to find the relevant information, if it exists very quickly without having to traverse a number of different web pages.

## <span id="page-22-2"></span>**Categories**

Categories are one of the main building blocks and are used to separate out different 'sections' of information. The following image shows a typical display of the component categories screen.

This is the main and mot common starting screen for site visitors. It displays the defined categories along with an optional image (or Awesome icon) to the right of each category. The categories are displayed in a to column list to utilise the screen display more efficiently.

The screen below displays the current (at time of writing this guide) page available upon our web site. As can be seen it is being used to display the current component that we produce and uses their commonly used images to assist in identifying them. It would be equally possible to use Awesome Font icons if preferred.

The categories screen is divided into two distinct parts (apart from the search box). The first part, shown below displays the categories.

#### <span id="page-23-0"></span>**Figure 3.1. Categories Screen.**

#### Knowledgebase Categories

**EU Cookie** 

EU Cookie is a component to comply with EU regulations. It was primarily intended for our own internal usage, but following popular request we have made it available for the general community.

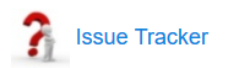

The Issue Tracker component is a support system component, of a type commonly also known as 'Helpdesk' or 'Customer Support Software'. This tool assists webmasters, developers and support staff to organise incoming queries or issues in an efficient manner, helping to provide a swift and efficient response. Built upon Joomla! it is simple to use, fast, secure and user friendly.

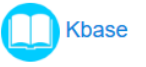

Kbase is a the Knowledge base component as illustrated by this particular display. Running under Joomla to provides a convenient way to organise and display information (knowledge) upon the website

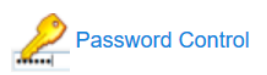

The Password Control extension improves the security of Joomla users password access, includes password generator and complexity settings

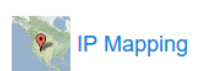

The Macrotone Consulting IP Mapping component was created out of a desire to display IP addresses (and their source) on a graphical map to enable easier interpretation of hacking and spamming sources, but extended to a more generic IP mapping usage

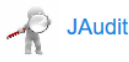

The Joomla Audit component also known as JAudit was developed from a feature within a version of the Issue Tracker component which was specifically tracking changes to Issue Tracker tables. This worked so well whilst being developed that it has been reworked separate component in its own right.

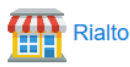

The Rialto component is a Classified Advertisements component. Classified advertising is a form of advertising which is particularly common in newspapers, online and other periodicals which may be sold or distributed free of charge. Advertisements in a newspaper are typically short, and generally dealing with offers or requests for jobs, houses, apartments, used cars, etc. The Joomla component permits a site to accept such advertisements from its registered members and acts as a conduit between purchaser and seller

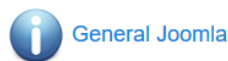

This category contains articles upon various Joomla features, hints and interesting matters that may impact one or more of our components

The descriptive text shown in the categories display above is the 'first' paragraph provided in the category description field. The 'full' description is provided in the individual category display. For this reason the first paragraph of the category descriptive text should be as informative as possible..

The second part of the screen displays a specified number of recently created articles in each tab There are three possible tabs displayable. (Configuration option) The 'Latest Articles' is perhaps the most useful. The 'featured' tab will display articles marked as of being of greater interest will be presented. The 'Popular' article tabs will display the most frequently viewed Kbase articles upon the site. We illustrate all three tabs below:

## <span id="page-24-0"></span>**Figure 3.2. Categories Screen (2).**

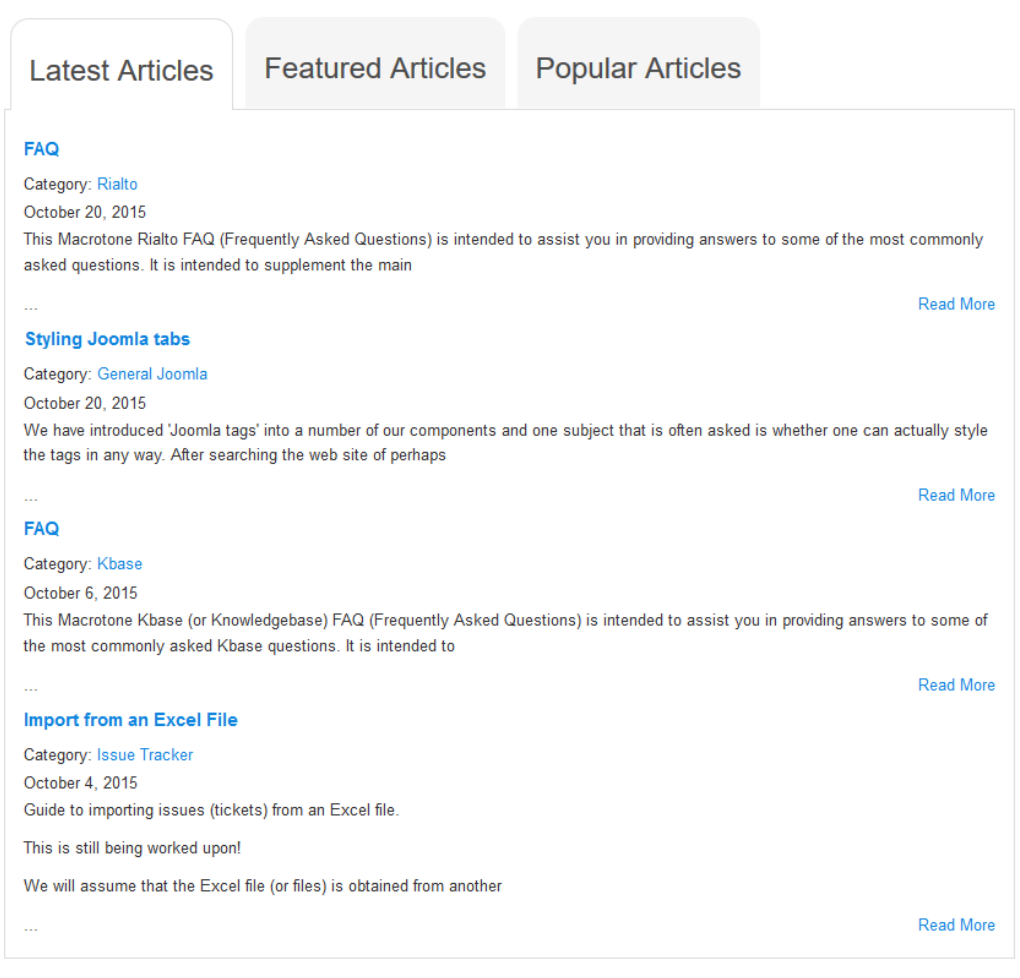

Clicking upon any of the 'category' images/cons or category tile will navigate to the Category Screen illustrated below. The display of any sub-categories display is also shown if they exist. The first screen shown below has no specified sub-categories.

Each article can be viewed completely by clicking the 'Read More' link. The 'Read More' is a component setting, otherwise the entire article would be shown in the display.

### <span id="page-25-0"></span>**Figure 3.3. Category Screen.**

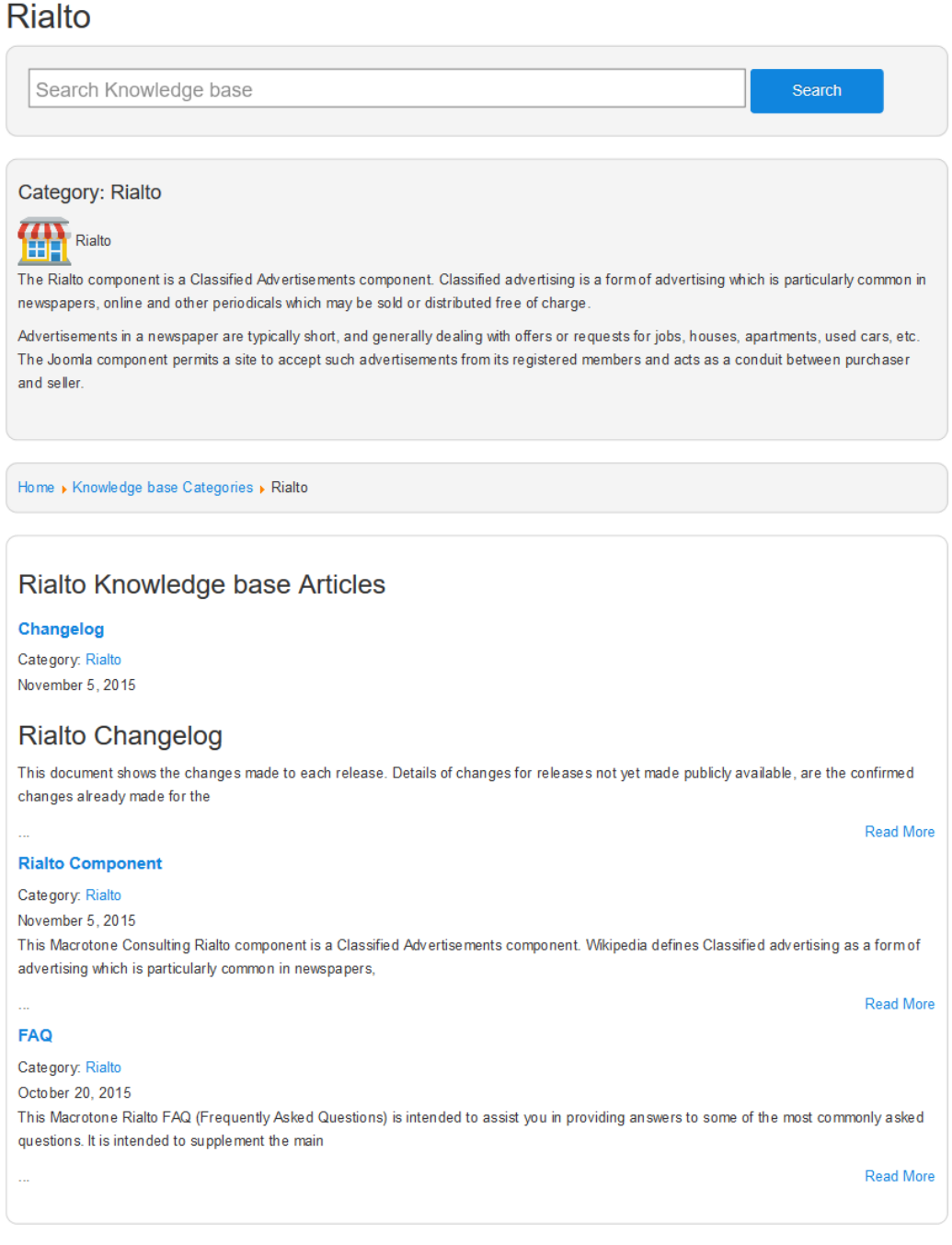

Pagination control will be displayed if the number of articles for the category exceeds to number specified in the component options.

If a specific category contain sub-categories then the screen will display a section detailing the subcategories immediately prior to the abbreviated display of articles within the category. See the image below.

### **Figure 3.4. Category Screen (2)**

<span id="page-26-1"></span>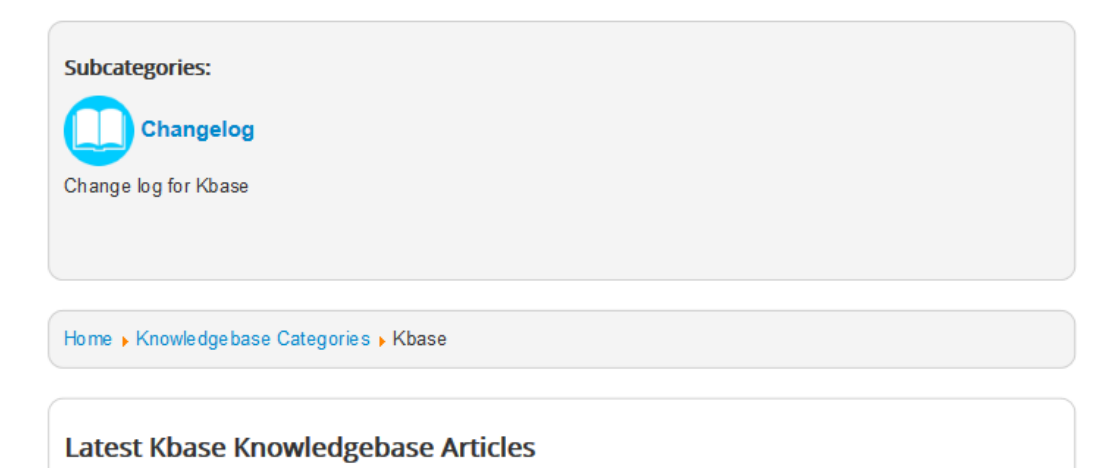

## <span id="page-26-0"></span>**Articles**

The articles contain the information of most interest to site visitors. There is a screen display which can show all the articles upon the site irrespective of which category they belong too. This screen is often used by administrators to control the various articles in a convenient place. If the user (administrator) is viewing the screen some additional buttons will be displayed below each abbreviated article to permit them to unpublish or even delete the article completely. The screen (shown below ) is a separately configured menu item and is not reachable via any of the other displays.

#### <span id="page-27-0"></span>**Figure 3.5. All Articles Screen.**

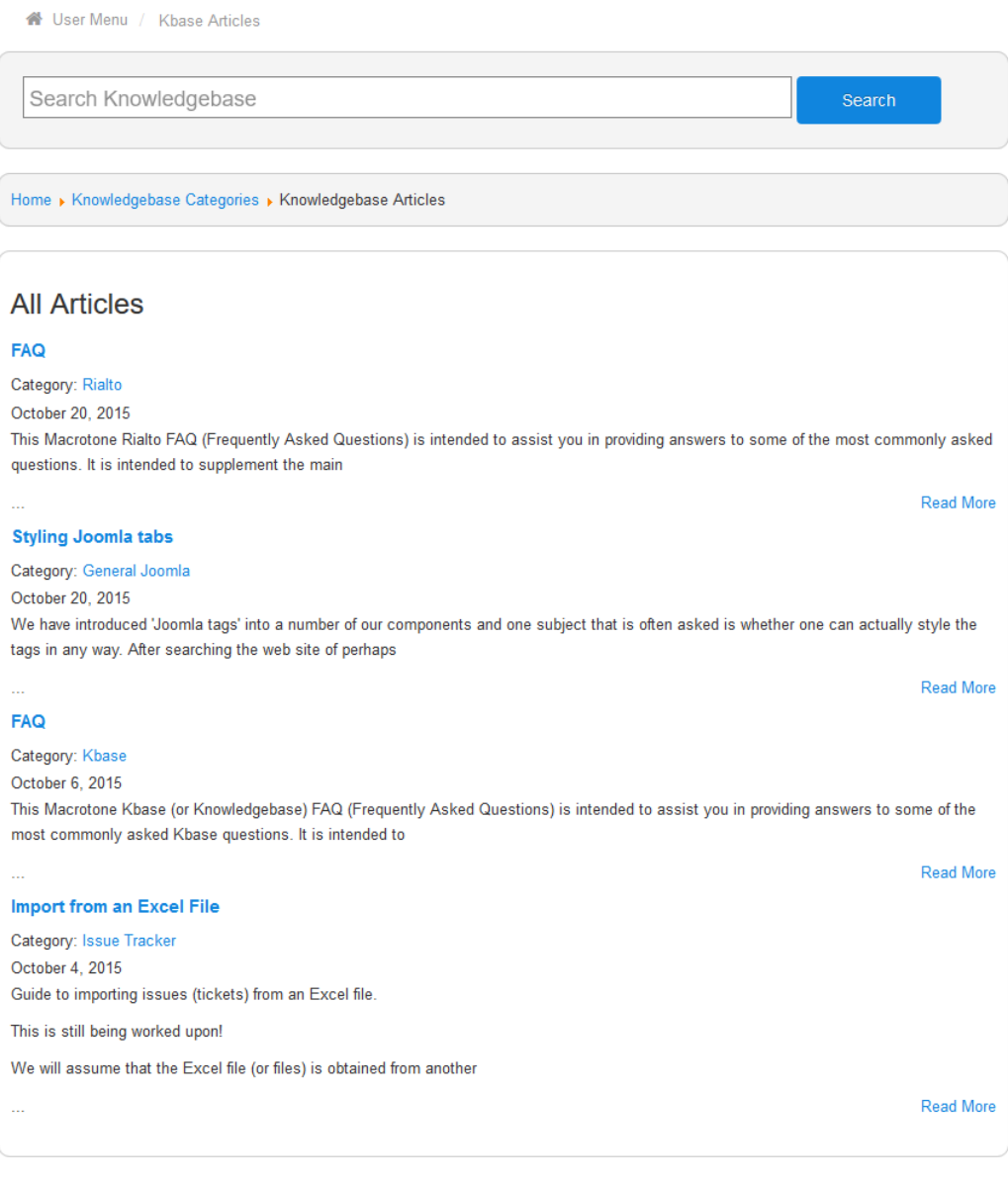

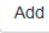

The button to add additional articles may or may not be shown depending upon the ACL permissions provided to the logged in user. A guest viewer would not see the button.

The display of any specific article is shown in the image below. There is a second section of the display (often known as Metadata) which show the details of the article such as its creation data, last modified data, Language etc. Some fields are only displayed in this section if suitably configured, such as the language and tag values.

#### <span id="page-28-0"></span>**Figure 3.6. Article Display Screen.**

Noomla / Knowledgebase / Kbase / FAQ Home ▶ Knowledgebase Categories ▶ Kbase ▶ FAQ

### **FAQ**

This Macrotone Kbase (or Knowledgebase) FAQ (Frequently Asked Questions) is intended to assist you in providing answers to some of the most commonly asked Kbase questions. It is intended to supplement the main documentation.

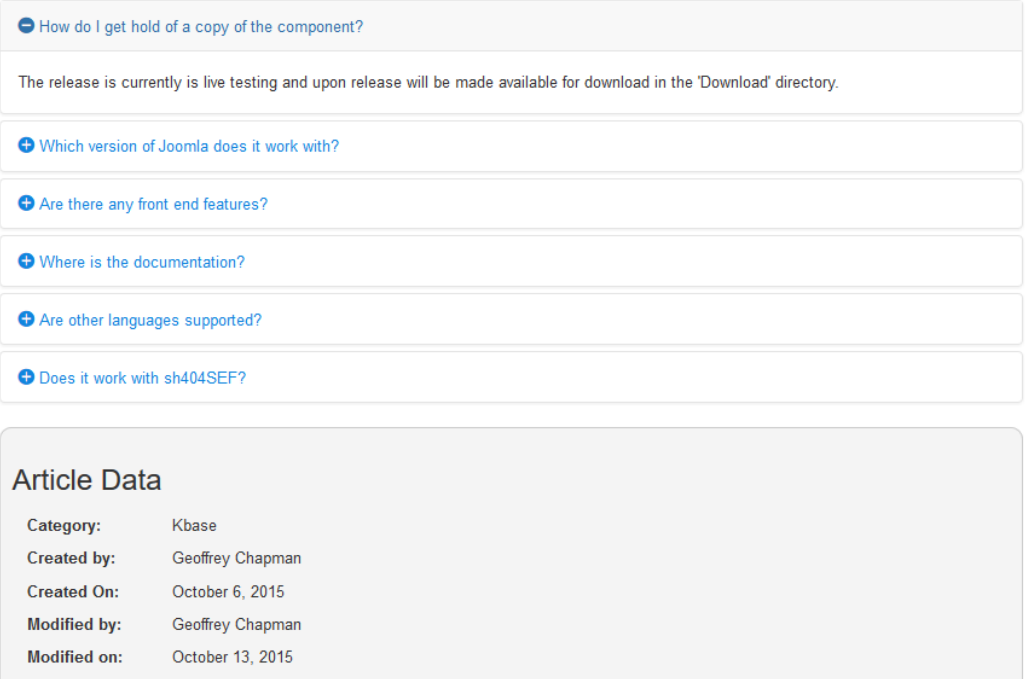

The above display is also illustrating the use of other 'third' party plugins to create a 'visually' pleasing display. In this example we are using the 'sliders' plugin by [NoNumber](https://www.nonumber.nl/) [\[https://www.nonumber.nl/\]](https://www.nonumber.nl/) available from the Joomla Extensions Directory.

### **Article Editor**

It is possible to create (or submit) articles to the component from the form as displayed below. There are a number of individual tabs presented. The first displayed immediately below enables the entering of the main article criteria. We show the screen for the creation of a 'new' article below, if it were and edit the current text would be present.

### <span id="page-29-0"></span>**Figure 3.7. Article Edit (1) Screen.**

We User Menu / Submit a Kbase article / New Article

## **Add Article**

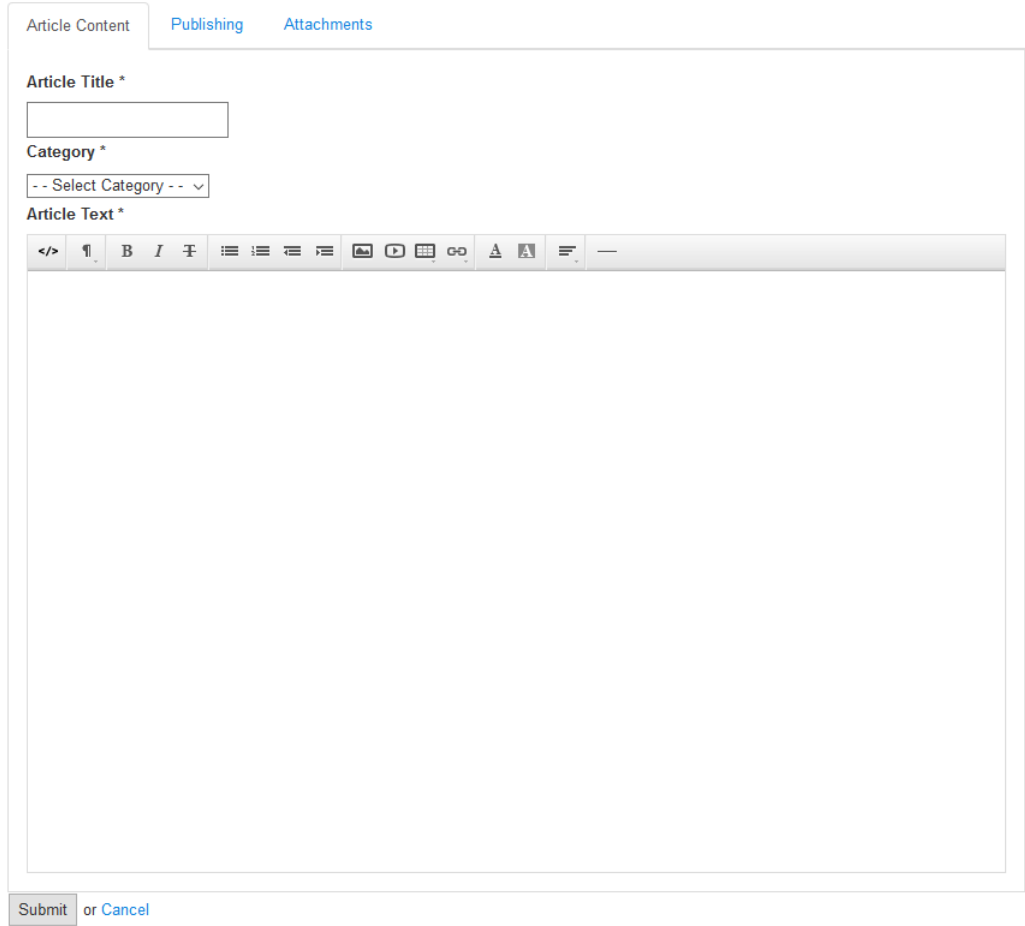

The second tab named 'Publishing' contains the setting for the 'published' state of the article. This is only a changeable field if the user performing the edit is permitted to change the state of the article, otherwise a component defined default state will be used.

If it is permitted to make the article a 'featured' article there will also be a field to enable this.

It the component is configured to accept 'Joomla tags' then there will be a displayed field to permit the selected and creation of tags to be associated with the article. The tags displayed will use the default formating (CSS) as specified by the site template. This may be changed by specifying additional CSS rules. These is an article upon our site explaining which CSS needs to be provided.

#### <span id="page-30-0"></span>**Figure 3.8. Article Edit (2) Screen.**

We User Menu / Submit a Kbase article / New Article

## **Add Article**

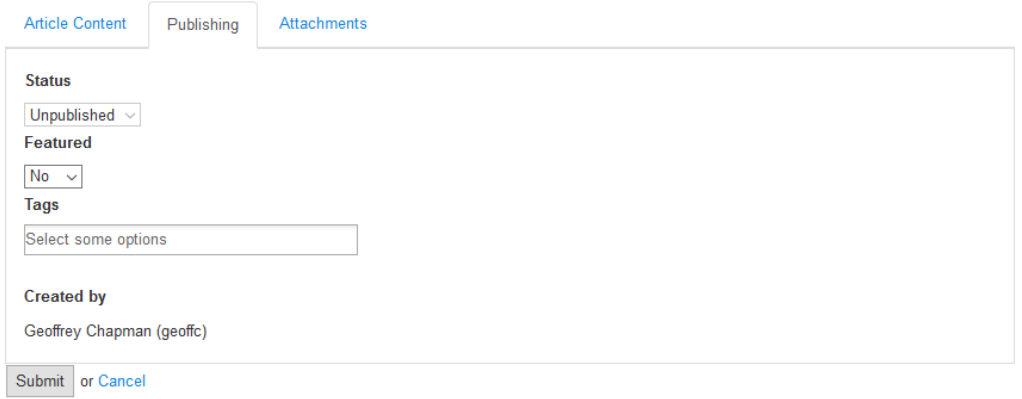

If the component is configured to permit the addition of file attachment to articles, an 'Attachments' tab will be presented.

### <span id="page-30-1"></span>**Figure 3.9. Article Edit (3) Screen.**

Submit a Kbase article / New Article **Add Article** 

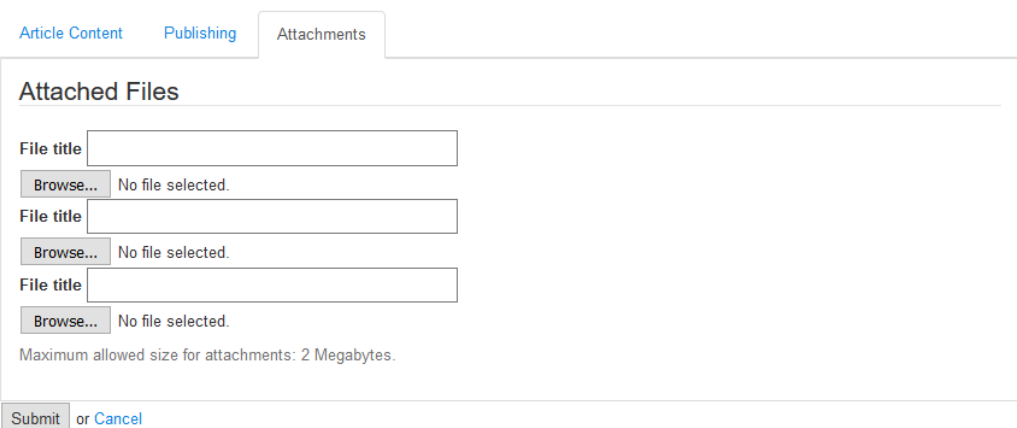

Additional tabs may be presented depending upon how the component is configured.

A language tab is presented if the user submitting (or editing) the article is configured to specify a specific language for the article. If suitably configured the choice of languages will be dependant upon the languages installed upon the site.

If the user is configured to be able to specify ACL rules for the article a Permission/Rules tab will also be presented. Normally only site administrators would see this particular tab.

## <span id="page-31-0"></span>**Acronyms**

The acronyms (or glossary) contain the specific acronyms, abbreviation or initialsm to be described. The information is usually displayed as a tabular list and is implemented as a separate and separate display although it uses the same formating and style as the article and categories.

#### <span id="page-31-1"></span>**Figure 3.10. Acronyms Screen.**

## Glossary

The terminology used for entries upon this site uses abbreviations/acronyms which may not always be used consistently between different sites. This short glossary is intended to provide a useful and accessible set of definitions for the terms that we use, and wherever possible, to cite an authority for any of the definitions where this might be appropriate or available

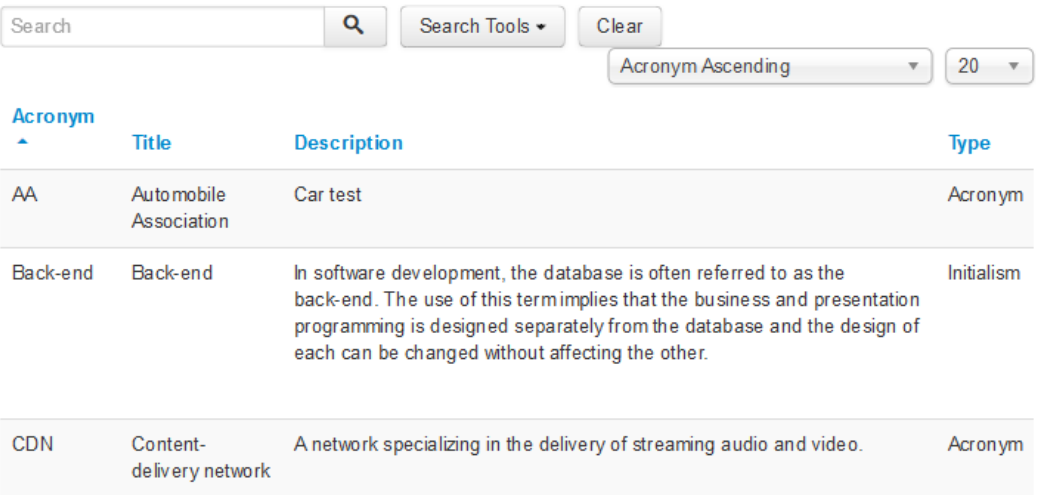

The display above shown how the screen would be presented to most viewers of the menu item and comprised the tabular list. Item descriptions are usually short one (or two) paragraph(s) long which makes the tabular display the most useful.

### **Note**

The leading text short in the above display is optional and is controlled by a component option. The text supplied is defined in the (back end) language file. If it is desired to change (or alter) the supplied text, then the suggested method is to create a language override for the COM\_KBASE\_ACRONYM\_INTRO\_TEXT string. This means that any local changes are preserved over a component upgrade and also permits different text to be presented for different languages supported upon the site.

If a registered user is logged in and has the required ACL permissions to manage/edit/delete/create items, then the modified display as short below is presented with two additional tabular columns, the first providing an easy visual indicator of the 'publishing state' of the acronym, and the second providing buttons to perform additional actions upon the acronym item..

### <span id="page-32-0"></span>**Figure 3.11. Acronyms Screen (manager).**

Glossarv

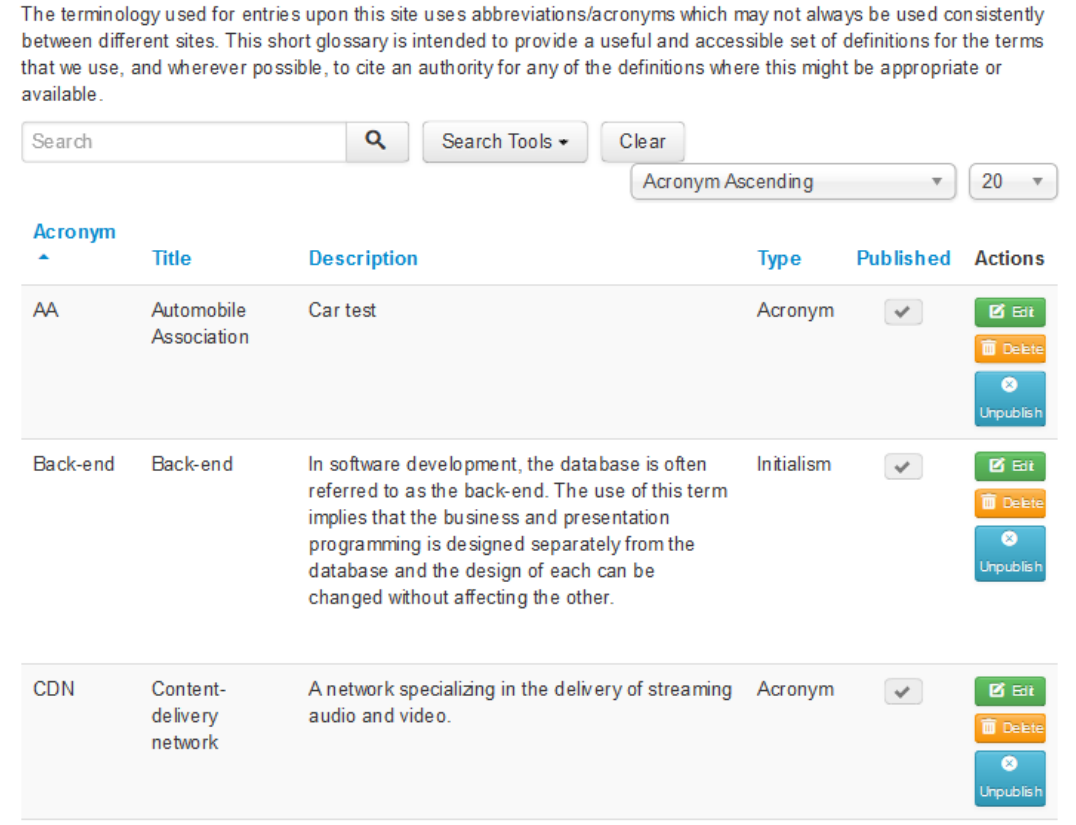

The additional buttons displayed permit the manager to possibly edit, delete and publish/unpublish an item with a single action. Editing the item will present an edit screen where the item may be archived and placed in the trash if preferred.

The create button at the end of the display will itself display the entry form to submit a new Acronym item.

Note the use of Joomla Search Tools to aid in the viewer finding a specific term and/or restricting the type of glossary items displayed in the list.

## **Single Acronym Display**

There is a single acronym display screen that can be used, but has not been found to be very useful in practise. Consequently it has not been described in this document. One future development of this would be to embed a link to generate a 'popup' window with the acronym details within the Kbase articles.

## **Acronym Editor**

It is possible to create (or submit) articles to the component from the form as displayed below. There are a number of individual tabs presented. The first displayed immediately below enables the entering of the main article criteria. We show the screen for the creation of a 'new' acronym below. If it were an existing item the existing item details would be present.

### <span id="page-33-0"></span>**Figure 3.12. Acronym Edit Screen.**

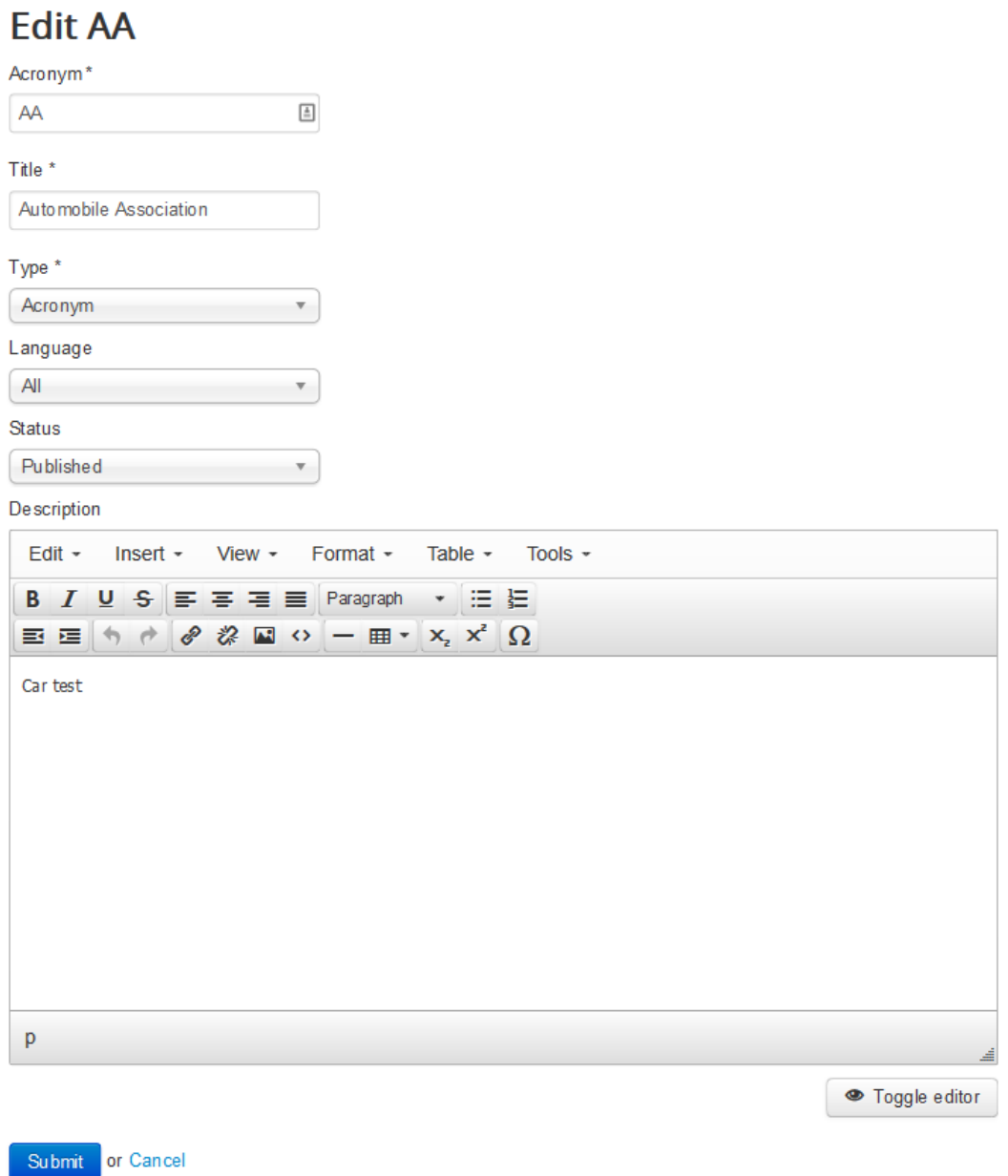

All the required input parameters are presented in a simple form as shown above.

The acronym (or glossary) items are not required (currently) to require any additional information and thus is not as fully featured as the Kbase articles.

# <span id="page-34-0"></span>**Chapter 4. Modules**

# <span id="page-34-1"></span>**Categories Module**

There is one supplied module which is the Categories Module, which can be used to display a list of categories (and possibly sub-categories, depending upon configured options) in a convenient side panel. The display of the icon or image is also shown. Module parameters control the number of sub-categories displayed. Clicking on the category title redirects the view to the appropriate Kbase category page.

The module is installed at the same time as the component itself, and will also be removed if the component is uninstalled.

## <span id="page-34-3"></span><span id="page-34-2"></span>**Module Parameters**

#### Modules: Knowledgebasse Categories mla! **Z** Save  $\bullet$  **V** Save & Close **+** Save & New  $\circ$  **Q** Save as Copy  $\circ$  **@** Close  $\sqrt{2}$ Title \* Knowledgebase Categories Module Menu Assignment Module Permissions Advanced Show Title **Knowledgebase Categories** <sup>Shi</sup> Hide Site The Knowledgebase Categories Module displays a list of the categories Type or Select a Pos Category Order  $\begin{tabular}{|c|c|} \hline \textbf{Ordering} & \multicolumn{2}{|c|}{\textbf{\textit{w}}}\\ \hline \end{tabular}$ .<br>Status  $[ \begin{array}{ccc} {\rm Ascending} & & \multicolumn{2}{c}{\color{blue} \end{array} \end{array}$ Category Sort Start Publishing Category levels to display  $\boxed{1}$  $\blacksquare$ Module Class Suffix Finish Publishing  $\blacksquare$ Access Public  $_{\rm v}$ Ordering 1. Knowledgebase Categories v Language  $\overline{A}$  $\mathbf{v}$

**Figure 4.1. Categories Module Parameters.**

Most of the module display criteria are taken from those of the site template.

## <span id="page-35-1"></span><span id="page-35-0"></span>**Module Display**

**Figure 4.2. Categories Module Display.**

# Knowledgebase Categories

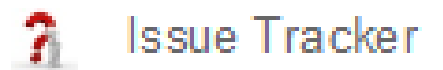

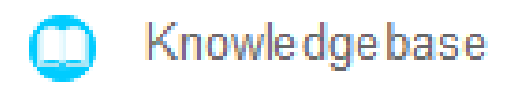

As released the module display will look similar to the above dependant upon the template settings. It can obviously be modified by editing the CSS file to create a form that one desires. Clicking upon the icon/image or the category name will display the category display shown earlier in this document.

# <span id="page-36-0"></span>**Chapter 5. Version Changes**

The following is a list of the principle changes that have occurred during each release.

# <span id="page-36-1"></span>**Release Versions**

## <span id="page-36-2"></span>**Kbase 1.1.0**

- + New acronym (Abbreviation) feature.
- # Add a few missing strings.
- ~ Rationalise string usage.
- # Correct second or subsequent display of changelog from displaying an error.

## <span id="page-36-3"></span>**Kbase 1.0.0**

+ Initial Release

# <span id="page-37-0"></span>**Part II. Component Design**

## **Table of Contents**

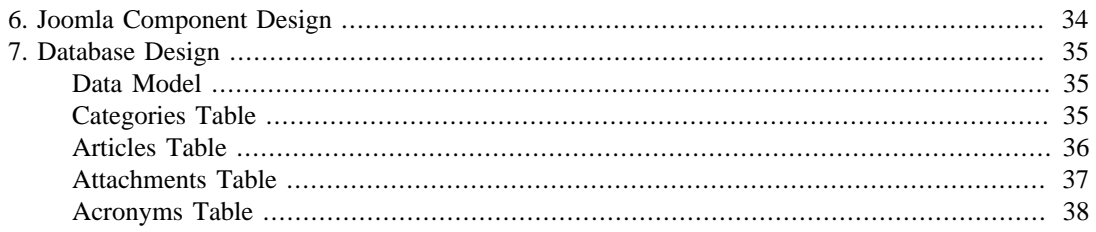

# <span id="page-39-0"></span>**Chapter 6. Joomla Component Design**

Where ever possible we have tried to make use of the 'standard' Joomla supplied methods to make support and ongoing improvements more efficient. Where this has not proved possible we have written our own methods.

The back end screens will be familiar to Joomla administrators making use of the familiar 'look and feel' present in Joomla 3.4. Kbase makes use of the Joomla Tag component, and 'Sort Tools' Layouts. Using the standard Joomla methods means that the component is likely to be more stable, since there are likely to be more uses of the supplied Joomla code than anything that we might produce ourselves.

Note that the name of the component is 'Kbase' but we have used the term 'Knowledge Base' in the front end displays, as this has a more generic general understanding.

# <span id="page-40-0"></span>**Chapter 7. Database Design**

In this section we specifically concentrate upon the underlying database objects.

# <span id="page-40-1"></span>**Data Model**

The data model design for the 1.1.0l release is shown in the diagram below. [Figure 7.1, "Data model](#page-40-3) [for Kbase 1.1.0"](#page-40-3).

### <span id="page-40-3"></span>**Figure 7.1. Data model for Kbase 1.1.0**

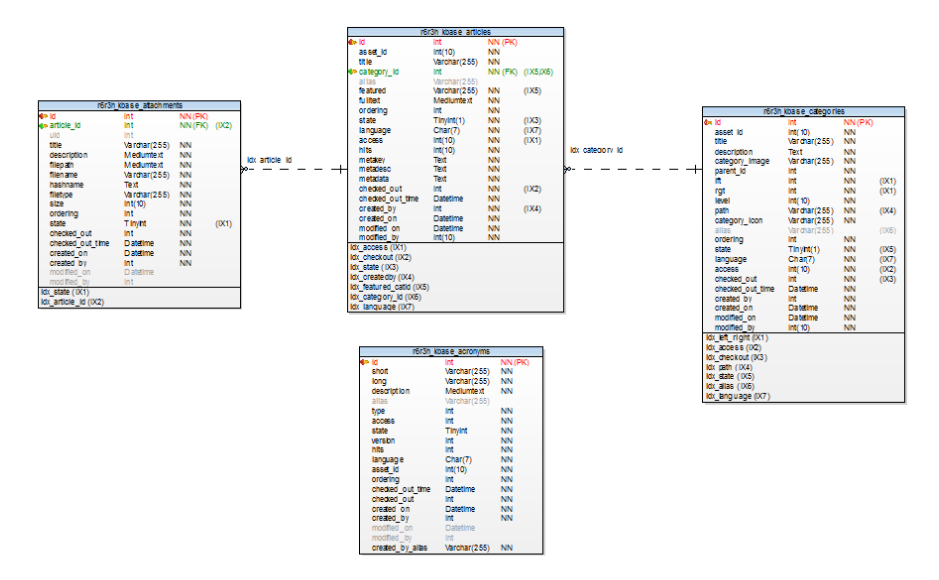

# <span id="page-40-2"></span>**Categories Table**

Each article belongs to a specific category.

<span id="page-40-4"></span>**Table 7.1. Categories table description**

| <b>Column Name</b> | <b>Type</b> | <b>Size</b> | <b>Not</b><br>Null? | <b>Constraints</b> | <b>Description</b>                                                                                        |
|--------------------|-------------|-------------|---------------------|--------------------|----------------------------------------------------------------------------------------------------|
| id                 | Number      | 11          | Yes                 | Primary key        | A unique numeric identification for each<br>category (or sub-category). Populated by an<br>auto-sequence. |
| asset_id           | Int         | 10          | Yes                 | None               | FK to the #__assets table.                                                                                |
| title              | Varchar     | 255         | Yes                 | Unique key         | A unique alphanumeric name for the cate-<br>gory.                                                         |
| description        | Text        | 64K         | N <sub>0</sub>      | None               | Description of the category.                                                                              |
| category_image     | Varchar     | 255         | N <sub>o</sub>      | None               | Name of the category image if required.                                                                   |
| parent id          | Int         | n/a         | N <sub>o</sub>      | None               | Key to parent category.                                                                                   |
| <b>lft</b>         | Integer     | 11          | Yes                 | None               | Nested table left.                                                                                        |
| rgt                | Integer     | 11          | Yes                 | None               | Nested table right.                                                                                       |
| level              | Integer     | 10          | Yes                 | None               | Nested table level.                                                                                       |
| path               | Varchar     | 255         | Yes                 | None               | Required for nested table.                                                                                |

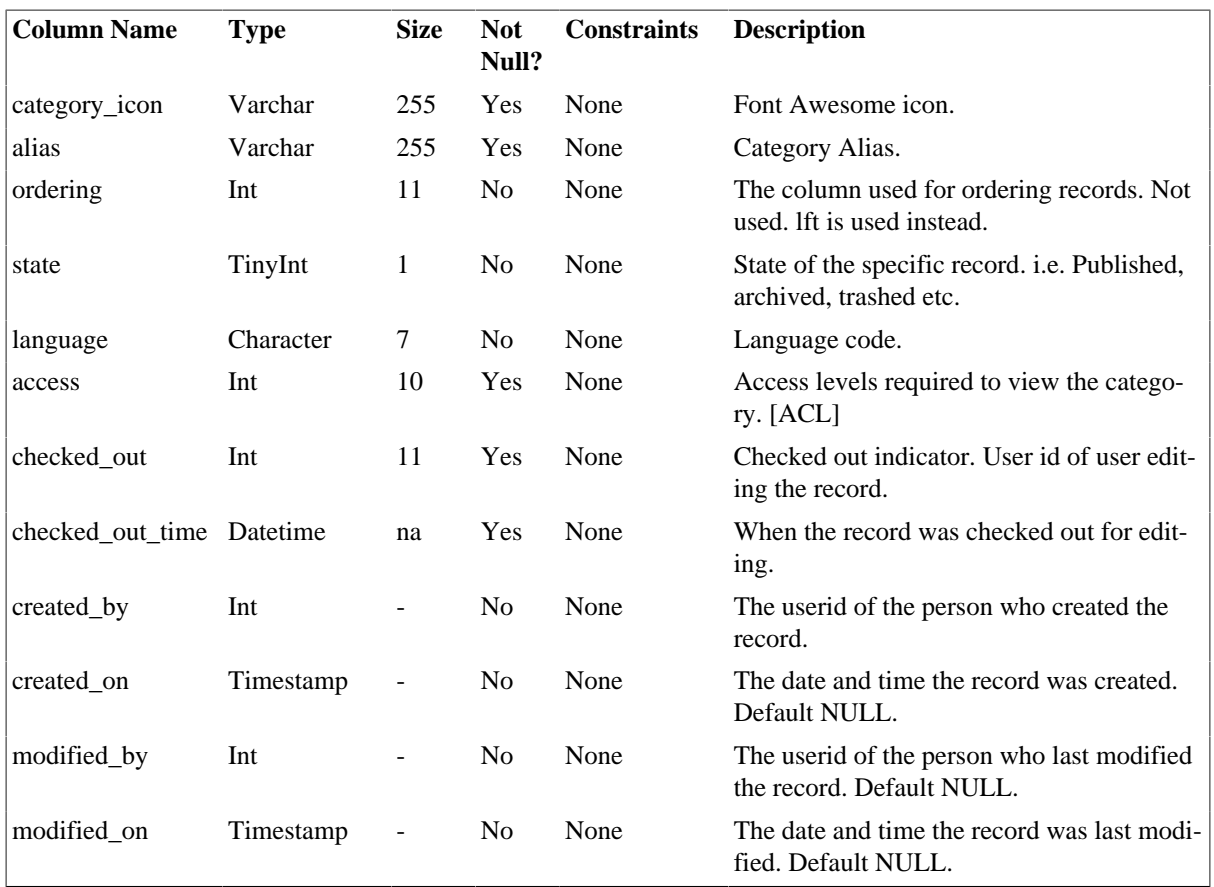

### **Note**

1) It is possible to define sub-categories as well. Each sub-category is linked through the parent\_id field. In some of the Joomla displays the full category name is displayed for every sub-category. i.e. For a category with three levels of sub-category the category name is displayed as:

Category Name Level 1 - Level 2 - Level 3

Where 'Level 1', 'Level 2' and 'Level 3' are the defined category name values for the sub categories. This means that the displayed 'combined category name may become quite long, and for that reason it is suggested that the 'category name' is kept to a minimum length sufficient to uniquely identify it.

2) There is a 'Root ' category that is never displayed, but acts as the base of the category tree.

## <span id="page-41-0"></span>**Articles Table**

The table that holds details of each article.

<span id="page-41-1"></span>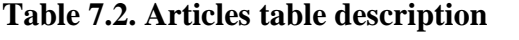

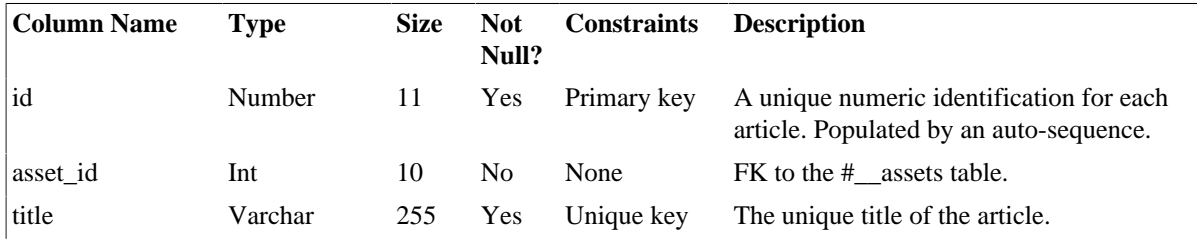

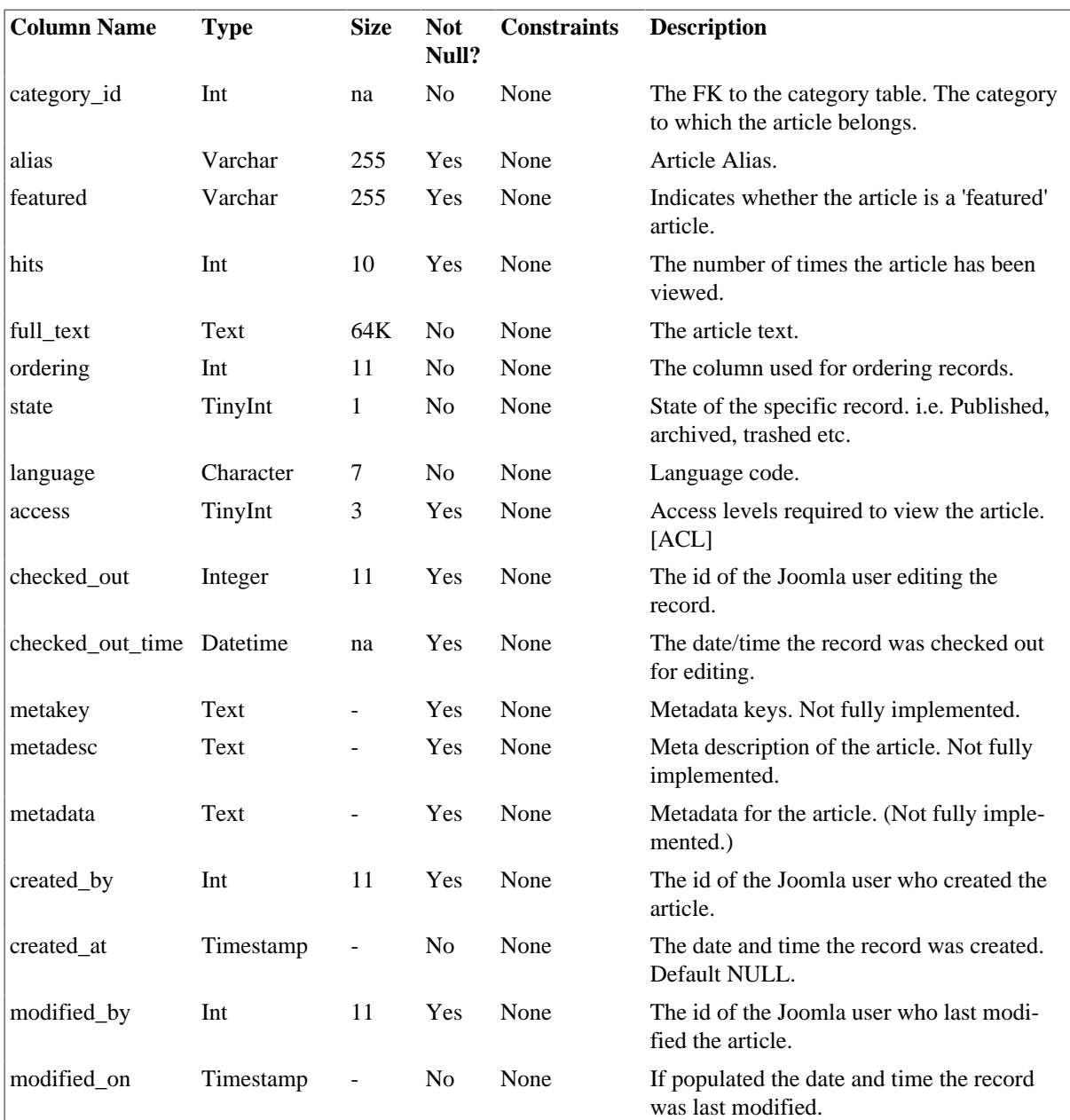

### **Note**

1) Articles are always assigned to a specific category.

2) Article attachment details are stored in a separate table. See below.

# <span id="page-42-0"></span>**Attachments Table**

The attachments table contains the details of all attachments (images or files) associated with raised issues.

<span id="page-42-1"></span>**Table 7.3. Attachments table description**

| Column Name | <b>Type</b> | <b>Size</b> | <b>Not</b><br>Null? | <b>Constraints Description</b> |                                                                                        |
|-------------|-------------|-------------|---------------------|--------------------------------|----------------------------------------------------------------------------------------|
| id          | Number      | n/a         | <b>Yes</b>          | primary key                    | A unique numeric ID that identifies an at-<br>tachment. Populated by an auto sequence. |

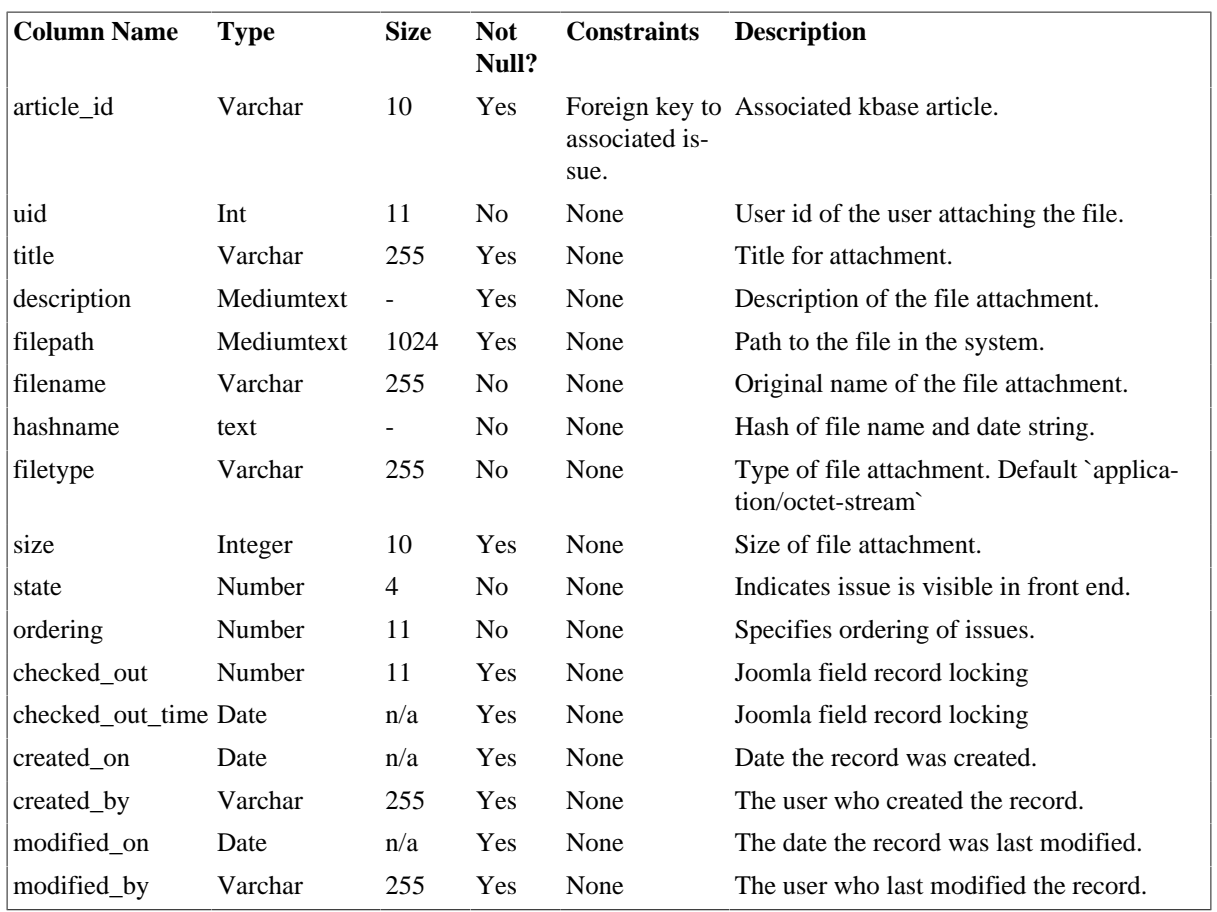

The design of using a separate table to store details of attachments has a few pros and cons associated. The pros include the minimising of the amount of information stored about attachments as opposed to storing the information within the article table directly. One of the downsides is that it is necessary to have details of the item to which the attachment is connected. This means that articles have to exist as records within the database prior to the attachments being made.

Our experience seems to indicate that attachments are not the norm with Joomla components and tend to be very few, hence saving database space by saving the details separately is very beneficial.

## <span id="page-43-0"></span>**Acronyms Table**

The table that holds details of each acronym (or glossary) item.

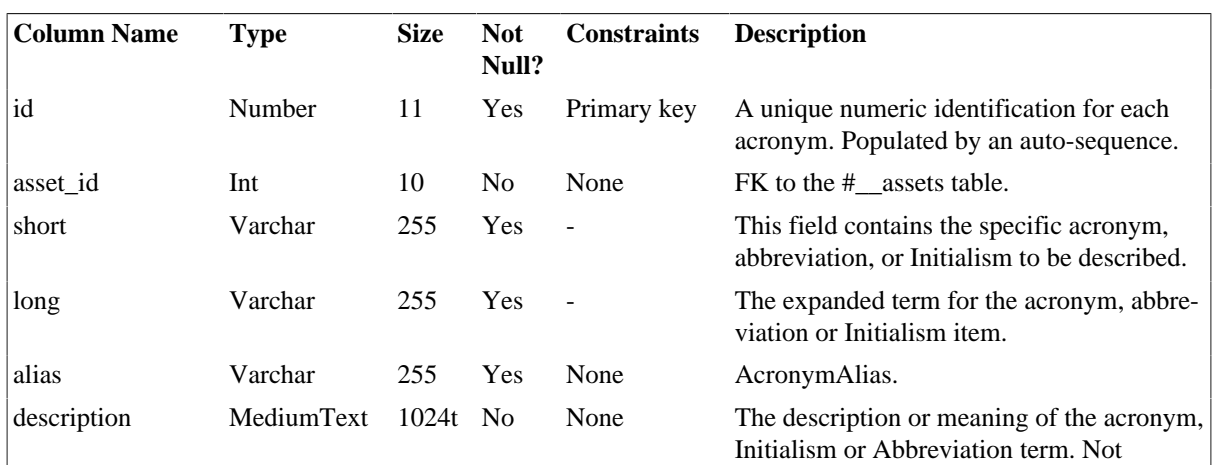

#### <span id="page-43-1"></span>**Table 7.4. Acronyms table description**

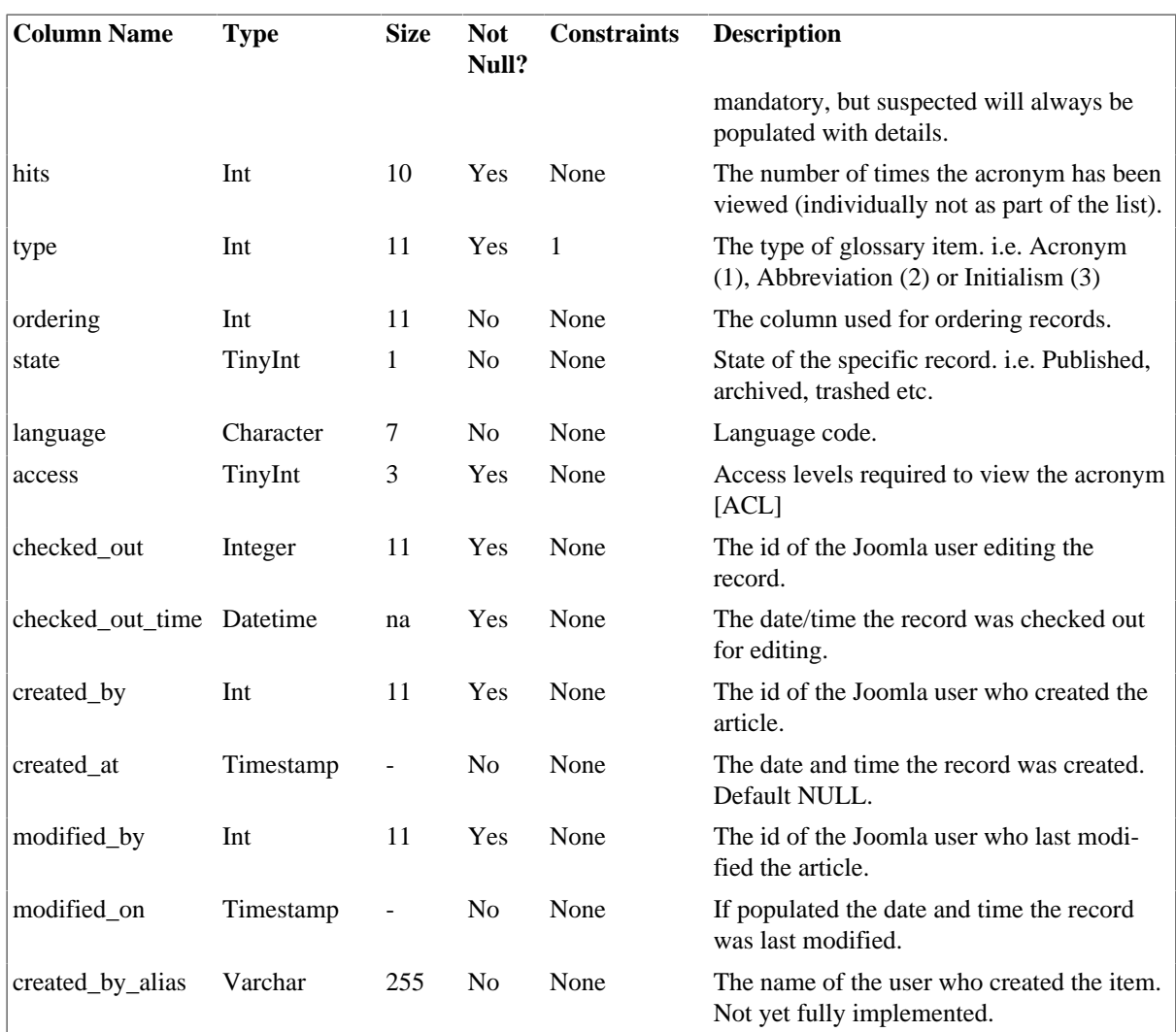

## **Note**

Acronym (or Glossary) items are effectively a separate and isolated part of the component. It used the same styling and is included since a Glossary or acronym list is a stable part of Knowledgebase components.

# <span id="page-45-0"></span>**Part III. Appendices**

## **Table of Contents**

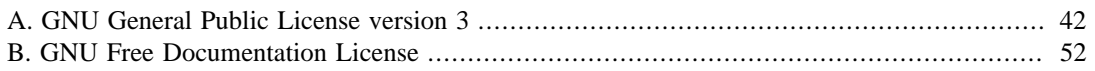

# <span id="page-47-0"></span>**Appendix A. GNU General Public License version 3**

Version 3, 29 June 2007

Copyright (C) 2007 Free Software Foundation, Inc. <http://fsf.org/>

Everyone is permitted to copy and distribute verbatim copies of this license document, but changing it is not allowed.

## **Preamble**

The GNU General Public License is a free, copyleft license for software and other kinds of works.

The licenses for most software and other practical works are designed to take away your freedom to share and change the works. By contrast, the GNU General Public License is intended to guarantee your freedom to share and change all versions of a program - to make sure it remains free software for all its users. We, the Free Software Foundation, use the GNU General Public License for most of our software; it applies also to any other work released this way by its authors. You can apply it to your programs, too.

When we speak of free software, we are referring to freedom, not price. Our General Public Licenses are designed to make sure that you have the freedom to distribute copies of free software (and charge for them if you wish), that you receive source code or can get it if you want it, that you can change the software or use pieces of it in new free programs, and that you know you can do these things.

To protect your rights, we need to prevent others from denying you these rights or asking you to surrender the rights. Therefore, you have certain responsibilities if you distribute copies of the software, or if you modify it: responsibilities to respect the freedom of others.

For example, if you distribute copies of such a program, whether gratis or for a fee, you must pass on to the recipients the same freedoms that you received. You must make sure that they, too, receive or can get the source code. And you must show them these terms so they know their rights.

Developers that use the GNU GPL protect your rights with two steps: (1) assert copyright on the software, and (2) offer you this License giving you legal permission to copy, distribute and/or modify it.

For the developers' and authors' protection, the GPL clearly explains that there is no warranty for this free software. For both users' and authors' sake, the GPL requires that modified versions be marked as changed, so that their problems will not be attributed erroneously to authors of previous versions.

Some devices are designed to deny users access to install or run modified versions of the software inside them, although the manufacturer can do so. This is fundamentally incompatible with the aim of protecting users' freedom to change the software. The systematic pattern of such abuse occurs in the area of products for individuals to use, which is precisely where it is most unacceptable. Therefore, we have designed this version of the GPL to prohibit the practice for those products. If such problems arise substantially in other domains, we stand ready to extend this provision to those domains in future versions of the GPL, as needed to protect the freedom of users.

Finally, every program is threatened constantly by software patents. States should not allow patents to restrict development and use of software on general-purpose computers, but in those that do, we wish to avoid the special danger that patents applied to a free program could make it effectively proprietary. To prevent this, the GPL assures that patents cannot be used to render the program non-free.

The precise terms and conditions for copying, distribution and modification follow.

## **TERMS AND CONDITIONS**

# **0. Definitions.**

"This License" refers to version 3 of the GNU General Public License.

"Copyright"; also means copyright-like laws that apply to other kinds of works, such as semiconductor masks.

"The Program"; refers to any copyrightable work licensed under this License. Each licensee is addressed as "you". "Licensees" and "recipients" may be individuals or organizations.

To "modify" a work means to copy from or adapt all or part of the work in a fashion requiring copyright permission, other than the making of an exact copy. The resulting work is called a "modified version" of the earlier work or a work "based on" the earlier work.

A "covered work" means either the unmodified Program or a work based on the Program.

To "propagate" a work means to do anything with it that, without permission, would make you directly or secondarily liable for infringement under applicable copyright law, except executing it on a computer or modifying a private copy. Propagation includes copying, distribution (with or without modification), making available to the public, and in some countries other activities as well.

To "convey" a work means any kind of propagation that enables other parties to make or receive copies. Mere interaction with a user through a computer network, with no transfer of a copy, is not conveying.

An interactive user interface displays "Appropriate Legal Notices" to the extent that it includes a convenient and prominently visible feature that (1) displays an appropriate copyright notice, and (2) tells the user that there is no warranty for the work (except to the extent that warranties are provided), that licensees may convey the work under this License, and how to view a copy of this License. If the interface presents a list of user commands or options, such as a menu, a prominent item in the list meets this criterion.

# **1. Source Code.**

The "source code" for a work means the preferred form of the work for making modifications to it. "Object code" means any non-source form of a work.

A "Standard Interface" means an interface that either is an official standard defined by a recognized standards body, or, in the case of interfaces specified for a particular programming language, one that is widely used among developers working in that language.

The "System Libraries" of an executable work include anything, other than the work as a whole, that (a) is included in the normal form of packaging a Major Component, but which is not part of that Major Component, and (b) serves only to enable use of the work with that Major Component, or to implement a Standard Interface for which an implementation is available to the public in source code form. A "Major Component", in this context, means a major essential component (kernel, window system, and so on) of the specific operating system (if any) on which the executable work runs, or a compiler used to produce the work, or an object code interpreter used to run it.

The "Corresponding Source" for a work in object code form means all the source code needed to generate, install, and (for an executable work) run the object code and to modify the work, including scripts to control those activities. However, it does not include the work's System Libraries, or general-purpose tools or generally available free programs which are used unmodified in performing those activities but which are not part of the work. For example, Corresponding Source includes interface definition files associated with source files for the work, and the source code for shared libraries and dynamically linked subprograms that the work is specifically designed to require, such as by intimate data communication or control flow between those subprograms and other parts of the work.

The Corresponding Source need not include anything that users can regenerate automatically from other parts of the Corresponding Source.

The Corresponding Source for a work in source code form is that same work.

# **2. Basic Permissions.**

All rights granted under this License are granted for the term of copyright on the Program, and are irrevocable provided the stated conditions are met. This License explicitly affirms your unlimited permission to run the unmodified Program. The output from running a covered work is covered by this License only if the output, given its content, constitutes a covered work. This License acknowledges your rights of fair use or other equivalent, as provided by copyright law.

You may make, run and propagate covered works that you do not convey, without conditions so long as your license otherwise remains in force. You may convey covered works to others for the sole purpose of having them make modifications exclusively for you, or provide you with facilities for running those works, provided that you comply with the terms of this License in conveying all material for which you do not control copyright. Those thus making or running the covered works for you must do so exclusively on your behalf, under your direction and control, on terms that prohibit them from making any copies of your copyrighted material outside their relationship with you.

Conveying under any other circumstances is permitted solely under the conditions stated below. Sublicensing is not allowed; section 10 makes it unnecessary.

# **3. Protecting Users' Legal Rights From Anti-Circumvention Law.**

No covered work shall be deemed part of an effective technological measure under any applicable law fulfilling obligations under article 11 of the WIPO copyright treaty adopted on 20 December 1996, or similar laws prohibiting or restricting circumvention of such measures.

When you convey a covered work, you waive any legal power to forbid circumvention of technological measures to the extent such circumvention is effected by exercising rights under this License with respect to the covered work, and you disclaim any intention to limit operation or modification of the work as a means of enforcing, against the work's users, your or third parties' legal rights to forbid circumvention of technological measures.

# **4. Conveying Verbatim Copies.**

You may convey verbatim copies of the Program's source code as you receive it, in any medium, provided that you conspicuously and appropriately publish on each copy an appropriate copyright notice; keep intact all notices stating that this License and any non-permissive terms added in accord with section 7 apply to the code; keep intact all notices of the absence of any warranty; and give all recipients a copy of this License along with the Program.

You may charge any price or no price for each copy that you convey, and you may offer support or warranty protection for a fee.

# **5. Conveying Modified Source Versions.**

You may convey a work based on the Program, or the modifications to produce it from the Program, in the form of source code under the terms of section 4, provided that you also meet all of these conditions:

a. The work must carry prominent notices stating that you modified it, and giving a relevant date.

- b. The work must carry prominent notices stating that it is released under this License and any conditions added under section 7. This requirement modifies the requirement in section 4 to "keep intact all notices".
- c. You must license the entire work, as a whole, under this License to anyone who comes into possession of a copy. This License will therefore apply, along with any applicable section 7 additional terms, to the whole of the work, and all its parts, regardless of how they are packaged. This License gives no permission to license the work in any other way, but it does not invalidate such permission if you have separately received it.
- d. If the work has interactive user interfaces, each must display Appropriate Legal Notices; however, if the Program has interactive interfaces that do not display Appropriate Legal Notices, your work need not make them do so.

A compilation of a covered work with other separate and independent works, which are not by their nature extensions of the covered work, and which are not combined with it such as to form a larger program, in or on a volume of a storage or distribution medium, is called an "aggregate" if the compilation and its resulting copyright are not used to limit the access or legal rights of the compilation's users beyond what the individual works permit. Inclusion of a covered work in an aggregate does not cause this License to apply to the other parts of the aggregate.

# **6. Conveying Non-Source Forms.**

You may convey a covered work in object code form under the terms of sections 4 and 5, provided that you also convey the machine-readable Corresponding Source under the terms of this License, in one of these ways:

- a. Convey the object code in, or embodied in, a physical product (including a physical distribution medium), accompanied by the Corresponding Source fixed on a durable physical medium customarily used for software interchange.
- b. Convey the object code in, or embodied in, a physical product (including a physical distribution medium), accompanied by a written offer, valid for at least three years and valid for as long as you offer spare parts or customer support for that product model, to give anyone who possesses the object code either (1) a copy of the Corresponding Source for all the software in the product that is covered by this License, on a durable physical medium customarily used for software interchange, for a price no more than your reasonable cost of physically performing this conveying of source, or (2) access to copy the Corresponding Source from a network server at no charge.
- c. Convey individual copies of the object code with a copy of the written offer to provide the Corresponding Source. This alternative is allowed only occasionally and noncommercially, and only if you received the object code with such an offer, in accord with subsection 6b.
- d. Convey the object code by offering access from a designated place (gratis or for a charge), and offer equivalent access to the Corresponding Source in the same way through the same place at no further charge. You need not require recipients to copy the Corresponding Source along with the object code. If the place to copy the object code is a network server, the Corresponding Source may be on a different server (operated by you or a third party) that supports equivalent copying facilities, provided you maintain clear directions next to the object code saying where to find the Corresponding Source. Regardless of what server hosts the Corresponding Source, you remain obligated to ensure that it is available for as long as needed to satisfy these requirements.
- e. Convey the object code using peer-to-peer transmission, provided you inform other peers where the object code and Corresponding Source of the work are being offered to the general public at no charge under subsection 6d.

A separable portion of the object code, whose source code is excluded from the Corresponding Source as a System Library, need not be included in conveying the object code work.

A "User Product" is either (1) a "consumer product", which means any tangible personal property which is normally used for personal, family, or household purposes, or (2) anything designed or sold for incorporation into a dwelling. In determining whether a product is a consumer product, doubtful cases shall be resolved in favor of coverage. For a particular product received by a particular user, "normally used" refers to a typical or common use of that class of product, regardless of the status of the particular user or of the way in which the particular user actually uses, or expects or is expected to use, the product. A product is a consumer product regardless of whether the product has substantial commercial, industrial or non-consumer uses, unless such uses represent the only significant mode of use of the product.

"Installation Information" for a User Product means any methods, procedures, authorization keys, or other information required to install and execute modified versions of a covered work in that User Product from a modified version of its Corresponding Source. The information must suffice to ensure that the continued functioning of the modified object code is in no case prevented or interfered with solely because modification has been made.

If you convey an object code work under this section in, or with, or specifically for use in, a User Product, and the conveying occurs as part of a transaction in which the right of possession and use of the User Product is transferred to the recipient in perpetuity or for a fixed term (regardless of how the transaction is characterized), the Corresponding Source conveyed under this section must be accompanied by the Installation Information. But this requirement does not apply if neither you nor any third party retains the ability to install modified object code on the User Product (for example, the work has been installed in ROM).

The requirement to provide Installation Information does not include a requirement to continue to provide support service, warranty, or updates for a work that has been modified or installed by the recipient, or for the User Product in which it has been modified or installed. Access to a network may be denied when the modification itself materially and adversely affects the operation of the network or violates the rules and protocols for communication across the network.

Corresponding Source conveyed, and Installation Information provided, in accord with this section must be in a format that is publicly documented (and with an implementation available to the public in source code form), and must require no special password or key for unpacking, reading or copying.

# **7. Additional Terms.**

"Additional permissions" are terms that supplement the terms of this License by making exceptions from one or more of its conditions. Additional permissions that are applicable to the entire Program shall be treated as though they were included in this License, to the extent that they are valid under applicable law. If additional permissions apply only to part of the Program, that part may be used separately under those permissions, but the entire Program remains governed by this License without regard to the additional permissions.

When you convey a copy of a covered work, you may at your option remove any additional permissions from that copy, or from any part of it. (Additional permissions may be written to require their own removal in certain cases when you modify the work.) You may place additional permissions on material, added by you to a covered work, for which you have or can give appropriate copyright permission.

Notwithstanding any other provision of this License, for material you add to a covered work, you may (if authorized by the copyright holders of that material) supplement the terms of this License with terms:

- a. Disclaiming warranty or limiting liability differently from the terms of sections 15 and 16 of this License; or
- b. Requiring preservation of specified reasonable legal notices or author attributions in that material or in the Appropriate Legal Notices displayed by works containing it; or
- c. Prohibiting misrepresentation of the origin of that material, or requiring that modified versions of such material be marked in reasonable ways as different from the original version; or
- d. Limiting the use for publicity purposes of names of licensors or authors of the material; or
- e. Declining to grant rights under trademark law for use of some trade names, trademarks, or service marks; or
- f. Requiring indemnification of licensors and authors of that material by anyone who conveys the material (or modified versions of it) with contractual assumptions of liability to the recipient, for any liability that these contractual assumptions directly impose on those licensors and authors.

All other non-permissive additional terms are considered "further restrictions" within the meaning of section 10. If the Program as you received it, or any part of it, contains a notice stating that it is governed by this License along with a term that is a further restriction, you may remove that term. If a license document contains a further restriction but permits relicensing or conveying under this License, you may add to a covered work material governed by the terms of that license document, provided that the further restriction does not survive such relicensing or conveying.

If you add terms to a covered work in accord with this section, you must place, in the relevant source files, a statement of the additional terms that apply to those files, or a notice indicating where to find the applicable terms.

Additional terms, permissive or non-permissive, may be stated in the form of a separately written license, or stated as exceptions; the above requirements apply either way.

# **8. Termination.**

You may not propagate or modify a covered work except as expressly provided under this License. Any attempt otherwise to propagate or modify it is void, and will automatically terminate your rights under this License (including any patent licenses granted under the third paragraph of section 11).

However, if you cease all violation of this License, then your license from a particular copyright holder is reinstated (a) provisionally, unless and until the copyright holder explicitly and finally terminates your license, and (b) permanently, if the copyright holder fails to notify you of the violation by some reasonable means prior to 60 days after the cessation.

Moreover, your license from a particular copyright holder is reinstated permanently if the copyright holder notifies you of the violation by some reasonable means, this is the first time you have received notice of violation of this License (for any work) from that copyright holder, and you cure the violation prior to 30 days after your receipt of the notice.

Termination of your rights under this section does not terminate the licenses of parties who have received copies or rights from you under this License. If your rights have been terminated and not permanently reinstated, you do not qualify to receive new licenses for the same material under section 10.

# **9. Acceptance Not Required for Having Copies.**

You are not required to accept this License in order to receive or run a copy of the Program. Ancillary propagation of a covered work occurring solely as a consequence of using peer-to-peer transmission to receive a copy likewise does not require acceptance. However, nothing other than this License grants you permission to propagate or modify any covered work. These actions infringe copyright if you do not accept this License. Therefore, by modifying or propagating a covered work, you indicate your acceptance of this License to do so.

# **10. Automatic Licensing of Downstream Recipients.**

Each time you convey a covered work, the recipient automatically receives a license from the original licensors, to run, modify and propagate that work, subject to this License. You are not responsible for enforcing compliance by third parties with this License.

An "entity transaction" is a transaction transferring control of an organization, or substantially all assets of one, or subdividing an organization, or merging organizations. If propagation of a covered work results from an entity transaction, each party to that transaction who receives a copy of the work also receives whatever licenses to the work the party's predecessor in interest had or could give under the previous paragraph, plus a right to possession of the Corresponding Source of the work from the predecessor in interest, if the predecessor has it or can get it with reasonable efforts.

You may not impose any further restrictions on the exercise of the rights granted or affirmed under this License. For example, you may not impose a license fee, royalty, or other charge for exercise of rights granted under this License, and you may not initiate litigation (including a cross-claim or counterclaim in a lawsuit) alleging that any patent claim is infringed by making, using, selling, offering for sale, or importing the Program or any portion of it.

# **11. Patents.**

A "contributor" is a copyright holder who authorizes use under this License of the Program or a work on which the Program is based. The work thus licensed is called the contributor's "contributor version".

A contributor's "essential patent claims" are all patent claims owned or controlled by the contributor, whether already acquired or hereafter acquired, that would be infringed by some manner, permitted by this License, of making, using, or selling its contributor version, but do not include claims that would be infringed only as a consequence of further modification of the contributor version. For purposes of this definition, "control" includes the right to grant patent sublicenses in a manner consistent with the requirements of this License.

Each contributor grants you a non-exclusive, worldwide, royalty-free patent license under the contributor's essential patent claims, to make, use, sell, offer for sale, import and otherwise run, modify and propagate the contents of its contributor version.

In the following three paragraphs, a "patent license" is any express agreement or commitment, however denominated, not to enforce a patent (such as an express permission to practice a patent or covenant not to sue for patent infringement). To "grant" such a patent license to a party means to make such an agreement or commitment not to enforce a patent against the party.

If you convey a covered work, knowingly relying on a patent license, and the Corresponding Source of the work is not available for anyone to copy, free of charge and under the terms of this License, through a publicly available network server or other readily accessible means, then you must either (1) cause the Corresponding Source to be so available, or (2) arrange to deprive yourself of the benefit of the patent license for this particular work, or (3) arrange, in a manner consistent with the requirements of this License, to extend the patent license to downstream recipients. "Knowingly relying" means you have actual knowledge that, but for the patent license, your conveying the covered work in a country, or your recipient's use of the covered work in a country, would infringe one or more identifiable patents in that country that you have reason to believe are valid.

If, pursuant to or in connection with a single transaction or arrangement, you convey, or propagate by procuring conveyance of, a covered work, and grant a patent license to some of the parties receiving the covered work authorizing them to use, propagate, modify or convey a specific copy of the covered work, then the patent license you grant is automatically extended to all recipients of the covered work and works based on it.

A patent license is "discriminatory" if it does not include within the scope of its coverage, prohibits the exercise of, or is conditioned on the non-exercise of one or more of the rights that are specifically granted under this License. You may not convey a covered work if you are a party to an arrangement with a third party that is in the business of distributing software, under which you make payment to the third party based on the extent of your activity of conveying the work, and under which the third party grants, to any of the parties who would receive the covered work from you, a discriminatory patent license (a) in connection with copies of the covered work conveyed by you (or copies made from those copies), or (b) primarily for and in connection with specific products or compilations that contain the covered work, unless you entered into that arrangement, or that patent license was granted, prior to 28 March 2007.

Nothing in this License shall be construed as excluding or limiting any implied license or other defenses to infringement that may otherwise be available to you under applicable patent law.

# **12. No Surrender of Others' Freedom.**

If conditions are imposed on you (whether by court order, agreement or otherwise) that contradict the conditions of this License, they do not excuse you from the conditions of this License. If you cannot convey a covered work so as to satisfy simultaneously your obligations under this License and any other pertinent obligations, then as a consequence you may not convey it at all. For example, if you agree to terms that obligate you to collect a royalty for further conveying from those to whom you convey the Program, the only way you could satisfy both those terms and this License would be to refrain entirely from conveying the Program.

# **13. Use with the GNU Affero General Public License.**

Notwithstanding any other provision of this License, you have permission to link or combine any covered work with a work licensed under version 3 of the GNU Affero General Public License into a single combined work, and to convey the resulting work. The terms of this License will continue to apply to the part which is the covered work, but the special requirements of the GNU Affero General Public License, section 13, concerning interaction through a network will apply to the combination as such.

## **14. Revised Versions of this License.**

The Free Software Foundation may publish revised and/or new versions of the GNU General Public License from time to time. Such new versions will be similar in spirit to the present version, but may differ in detail to address new problems or concerns.

Each version is given a distinguishing version number. If the Program specifies that a certain numbered version of the GNU General Public License "or any later version" applies to it, you have the option of following the terms and conditions either of that numbered version or of any later version published by the Free Software Foundation. If the Program does not specify a version number of the GNU General Public License, you may choose any version ever published by the Free Software Foundation.

If the Program specifies that a proxy can decide which future versions of the GNU General Public License can be used, that proxy's public statement of acceptance of a version permanently authorizes you to choose that version for the Program.

Later license versions may give you additional or different permissions. However, no additional obligations are imposed on any author or copyright holder as a result of your choosing to follow a later version.

# **15. Disclaimer of Warranty.**

THERE IS NO WARRANTY FOR THE PROGRAM, TO THE EXTENT PERMITTED BY APPLI-CABLE LAW. EXCEPT WHEN OTHERWISE STATED IN WRITING THE COPYRIGHT HOLD-ERS AND/OR OTHER PARTIES PROVIDE THE PROGRAM "AS IS" WITHOUT WARRANTY OF ANY KIND, EITHER EXPRESSED OR IMPLIED, INCLUDING, BUT NOT LIMITED TO, THE IMPLIED WARRANTIES OF MERCHANTABILITY AND FITNESS FOR A PARTICULAR PURPOSE. THE ENTIRE RISK AS TO THE QUALITY AND PERFORMANCE OF THE PRO-GRAM IS WITH YOU. SHOULD THE PROGRAM PROVE DEFECTIVE, YOU ASSUME THE COST OF ALL NECESSARY SERVICING, REPAIR OR CORRECTION.

# **16. Limitation of Liability.**

IN NO EVENT UNLESS REQUIRED BY APPLICABLE LAW OR AGREED TO IN WRITING WILL ANY COPYRIGHT HOLDER, OR ANY OTHER PARTY WHO MODIFIES AND/OR CON-VEYS THE PROGRAM AS PERMITTED ABOVE, BE LIABLE TO YOU FOR DAMAGES, INCLUDING ANY GENERAL, SPECIAL, INCIDENTAL OR CONSEQUENTIAL DAMAGES ARISING OUT OF THE USE OR INABILITY TO USE THE PROGRAM (INCLUDING BUT NOT LIMITED TO LOSS OF DATA OR DATA BEING RENDERED INACCURATE OR LOSSES SUS-TAINED BY YOU OR THIRD PARTIES OR A FAILURE OF THE PROGRAM TO OPERATE WITH ANY OTHER PROGRAMS), EVEN IF SUCH HOLDER OR OTHER PARTY HAS BEEN ADVISED OF THE POSSIBILITY OF SUCH DAMAGES.

# **17. Interpretation of Sections 15 and 16.**

If the disclaimer of warranty and limitation of liability provided above cannot be given local legal effect according to their terms, reviewing courts shall apply local law that most closely approximates an absolute waiver of all civil liability in connection with the Program, unless a warranty or assumption of liability accompanies a copy of the Program in return for a fee.

## **END OF TERMS AND CONDITIONS**

# **How to Apply These Terms to Your New Programs**

If you develop a new program, and you want it to be of the greatest possible use to the public, the best way to achieve this is to make it free software which everyone can redistribute and change under these terms.

To do so, attach the following notices to the program. It is safest to attach them to the start of each source file to most effectively state the exclusion of warranty; and each file should have at least the "copyright" line and a pointer to where the full notice is found.

one line to give the program's name and a brief idea of what it does. Copyright (C) year name of author This program is free software: you can redistribute it and/or modify it under the terms of the GNU General Public License as published by the Free Software Foundation, either version 3 of the License, or (at your option) any later version.

This program is distributed in the hope that it will be useful, but WITHOUT ANY WARRANTY; without even the implied warranty of MERCHANTABILITY or FITNESS FOR A PARTICULAR PURPOSE. See the GNU General Public License for more details.

You should have received a copy of the GNU General Public License along with this program. If not, see <http://www.gnu.org/licenses/> [<http://www.gnu.org/licenses/>].

Also add information on how to contact you by electronic and paper mail.

If the program does terminal interaction, make it output a short notice like this when it starts in an interactive mode:

program Copyright (C) year name of author This program comes with ABSOLUTELY NO WARRANTY; for details type 'show w'. This is free software, and you are welcome to redistribute it under certain conditions; type 'show c' for details.

The hypothetical commands 'show w' and 'show c' should show the appropriate parts of the General Public License. Of course, your program's commands might be different; for a GUI interface, you would use an "about box".

You should also get your employer (if you work as a programmer) or school, if any, to sign a "copyright disclaimer" for the program, if necessary. For more information on this, and how to apply and follow the GNU GPL, see [http://www.gnu.org/licenses/ \[http://www.gnu.org/licenses/\]](http://www.gnu.org/licenses/).

The GNU General Public License does not permit incorporating your program into proprietary programs. If your program is a subroutine library, you may consider it more useful to permit linking proprietary applications with the library. If this is what you want to do, use the GNU Lesser General Public License instead of this License. But first, please read [http://www.gnu.org/philosophy/why-not](http://www.gnu.org/philosophy/why-not-lgpl.html)[lgpl.html](http://www.gnu.org/philosophy/why-not-lgpl.html) [\[http://www.gnu.org/philosophy/why-not-lgpl.html](http://www.gnu.org/philosophy/why-not-lgpl.html)].

# <span id="page-57-0"></span>**Appendix B. GNU Free Documentation License**

Copyright (C) 2000, 2001, 2002 Free Software Foundation, Inc. 51 Franklin St , Fifth Floor, Boston, MA 02110-1301 USA . Everyone is permitted to copy and distribute verbatim copies of this license document, but changing it is not allowed.

# **0. PREAMBLE**

The purpose of this License is to make a manual, textbook, or other functional and useful document "free" in the sense of freedom: to assure everyone the effective freedom to copy and redistribute it, with or without modifying it, either commercially or noncommercially. Secondarily, this License preserves for the author and publisher a way to get credit for their work, while not being considered responsible for modifications made by others.

This License is a kind of "copyleft", which means that derivative works of the document must themselves be free in the same sense. It complements the GNU General Public License, which is a copyleft license designed for free software.

We have designed this License in order to use it for manuals for free software, because free software needs free documentation: a free program should come with manuals providing the same freedoms that the software does. But this License is not limited to software manuals; it can be used for any textual work, regardless of subject matter or whether it is published as a printed book. We recommend this License principally for works whose purpose is instruction or reference.

# **1. APPLICABILITY AND DEFINITIONS**

This License applies to any manual or other work, in any medium, that contains a notice placed by the copyright holder saying it can be distributed under the terms of this License. Such a notice grants a world-wide, royalty-free license, unlimited in duration, to use that work under the conditions stated herein. The "Document", below, refers to any such manual or work. Any member of the public is a licensee, and is addressed as "you". You accept the license if you copy, modify or distribute the work in a way requiring permission under copyright law.

A "Modified Version" of the Document means any work containing the Document or a portion of it, either copied verbatim, or with modifications and/or translated into another language.

A "Secondary Section" is a named appendix or a front-matter section of the Document that deals exclusively with the relationship of the publishers or authors of the Document to the Document's overall subject (or to related matters) and contains nothing that could fall directly within that overall subject. (Thus, if the Document is in part a textbook of mathematics, a Secondary Section may not explain any mathematics.) The relationship could be a matter of historical connection with the subject or with related matters, or of legal, commercial, philosophical, ethical or political position regarding them.

The "Invariant Sections" are certain Secondary Sections whose titles are designated, as being those of Invariant Sections, in the notice that says that the Document is released under this License. If a section does not fit the above definition of Secondary then it is not allowed to be designated as Invariant. The Document may contain zero Invariant Sections. If the Document does not identify any Invariant Sections then there are none.

The "Cover Texts" are certain short passages of text that are listed, as Front-Cover Texts or Back-Cover Texts, in the notice that says that the Document is released under this License. A Front-Cover Text may be at most 5 words, and a Back-Cover Text may be at most 25 words.

A "Transparent" copy of the Document means a machine-readable copy, represented in a format whose specification is available to the general public, that is suitable for revising the document straightforwardly with generic text editors or (for images composed of pixels) generic paint programs or (for drawings) some widely available drawing editor, and that is suitable for input to text formatters or for automatic translation to a variety of formats suitable for input to text formatters. A copy made in an otherwise Transparent file format whose markup, or absence of markup, has been arranged to thwart or discourage subsequent modification by readers is not Transparent. An image format is not Transparent if used for any substantial amount of text. A copy that is not "Transparent" is called "Opaque".

Examples of suitable formats for Transparent copies include plain ASCII without markup, Texinfo input format, LaTeX input format, SGML or XML using a publicly available DTD, and standard-conforming simple HTML, PostScript or PDF designed for human modification. Examples of transparent image formats include PNG, XCF and JPG. Opaque formats include proprietary formats that can be read and edited only by proprietary word processors, SGML or XML for which the DTD and/or processing tools are not generally available, and the machine-generated HTML, PostScript or PDF produced by some word processors for output purposes only.

The "Title Page" means, for a printed book, the title page itself, plus such following pages as are needed to hold, legibly, the material this License requires to appear in the title page. For works in formats which do not have any title page as such, "Title Page" means the text near the most prominent appearance of the work's title, preceding the beginning of the body of the text.

A section "Entitled XYZ" means a named subunit of the Document whose title either is precisely XYZ or contains XYZ in parentheses following text that translates XYZ in another language. (Here XYZ stands for a specific section name mentioned below, such as "Acknowledgements", "Dedications", "Endorsements", or "History".) To "Preserve the Title" of such a section when you modify the Document means that it remains a section "Entitled XYZ" according to this definition.

The Document may include Warranty Disclaimers next to the notice which states that this License applies to the Document. These Warranty Disclaimers are considered to be included by reference in this License, but only as regards disclaiming warranties: any other implication that these Warranty Disclaimers may have is void and has no effect on the meaning of this License.

# **2. VERBATIM COPYING**

You may copy and distribute the Document in any medium, either commercially or noncommercially, provided that this License, the copyright notices, and the license notice saying this License applies to the Document are reproduced in all copies, and that you add no other conditions whatsoever to those of this License. You may not use technical measures to obstruct or control the reading or further copying of the copies you make or distribute. However, you may accept compensation in exchange for copies. If you distribute a large enough number of copies you must also follow the conditions in section 3.

You may also lend copies, under the same conditions stated above, and you may publicly display copies.

# **3. COPYING IN QUANTITY**

If you publish printed copies (or copies in media that commonly have printed covers) of the Document, numbering more than 100, and the Document's license notice requires Cover Texts, you must enclose the copies in covers that carry, clearly and legibly, all these Cover Texts: Front-Cover Texts on the front cover, and Back-Cover Texts on the back cover. Both covers must also clearly and legibly identify you as the publisher of these copies. The front cover must present the full title with all words of the title equally prominent and visible. You may add other material on the covers in addition. Copying with changes limited to the covers, as long as they preserve the title of the Document and satisfy these conditions, can be treated as verbatim copying in other respects.

If the required texts for either cover are too voluminous to fit legibly, you should put the first ones listed (as many as fit reasonably) on the actual cover, and continue the rest onto adjacent pages.

If you publish or distribute Opaque copies of the Document numbering more than 100, you must either include a machine-readable Transparent copy along with each Opaque copy, or state in or with each Opaque copy a computer-network location from which the general network-using public has access to download using public-standard network protocols a complete Transparent copy of the Document, free of added material. If you use the latter option, you must take reasonably prudent steps, when you begin distribution of Opaque copies in quantity, to ensure that this Transparent copy will remain thus accessible at the stated location until at least one year after the last time you distribute an Opaque copy (directly or through your agents or retailers) of that edition to the public.

It is requested, but not required, that you contact the authors of the Document well before redistributing any large number of copies, to give them a chance to provide you with an updated version of the Document.

# **4. MODIFICATIONS**

You may copy and distribute a Modified Version of the Document under the conditions of sections 2 and 3 above, provided that you release the Modified Version under precisely this License, with the Modified Version filling the role of the Document, thus licensing distribution and modification of the Modified Version to whoever possesses a copy of it. In addition, you must do these things in the Modified Version:

- A. Use in the Title Page (and on the covers, if any) a title distinct from that of the Document, and from those of previous versions (which should, if there were any, be listed in the History section of the Document). You may use the same title as a previous version if the original publisher of that version gives permission.
- B. List on the Title Page, as authors, one or more persons or entities responsible for authorship of the modifications in the Modified Version, together with at least five of the principal authors of the Document (all of its principal authors, if it has fewer than five), unless they release you from this requirement.
- C. State on the Title page the name of the publisher of the Modified Version, as the publisher.
- D. Preserve all the copyright notices of the Document.
- E. Add an appropriate copyright notice for your modifications adjacent to the other copyright notices.
- F. Include, immediately after the copyright notices, a license notice giving the public permission to use the Modified Version under the terms of this License, in the form shown in the Addendum below.
- G. Preserve in that license notice the full lists of Invariant Sections and required Cover Texts given in the Document's license notice.
- H. Include an unaltered copy of this License.
- I. Preserve the section Entitled "History", Preserve its Title, and add to it an item stating at least the title, year, new authors, and publisher of the Modified Version as given on the Title Page. If there is no section Entitled "History" in the Document, create one stating the title, year, authors, and publisher of the Document as given on its Title Page, then add an item describing the Modified Version as stated in the previous sentence.
- J. Preserve the network location, if any, given in the Document for public access to a Transparent copy of the Document, and likewise the network locations given in the Document for previous versions it was based on. These may be placed in the "History" section. You may omit a network location for a work that was published at least four years before the Document itself, or if the original publisher of the version it refers to gives permission.
- K. For any section Entitled "Acknowledgements" or "Dedications", Preserve the Title of the section, and preserve in the section all the substance and tone of each of the contributor acknowledgements and/or dedications given therein.
- L. Preserve all the Invariant Sections of the Document, unaltered in their text and in their titles. Section numbers or the equivalent are not considered part of the section titles.
- M.Delete any section Entitled "Endorsements". Such a section may not be included in the Modified Version.
- N. Do not retitle any existing section to be Entitled "Endorsements" or to conflict in title with any Invariant Section.
- O. Preserve any Warranty Disclaimers.

If the Modified Version includes new front-matter sections or appendices that qualify as Secondary Sections and contain no material copied from the Document, you may at your option designate some or all of these sections as invariant. To do this, add their titles to the list of Invariant Sections in the Modified Version's license notice. These titles must be distinct from any other section titles.

You may add a section Entitled "Endorsements", provided it contains nothing but endorsements of your Modified Version by various parties--for example, statements of peer review or that the text has been approved by an organization as the authoritative definition of a standard.

You may add a passage of up to five words as a Front-Cover Text, and a passage of up to 25 words as a Back-Cover Text, to the end of the list of Cover Texts in the Modified Version. Only one passage of Front-Cover Text and one of Back-Cover Text may be added by (or through arrangements made by) any one entity. If the Document already includes a cover text for the same cover, previously added by you or by arrangement made by the same entity you are acting on behalf of, you may not add another; but you may replace the old one, on explicit permission from the previous publisher that added the old one.

The author(s) and publisher(s) of the Document do not by this License give permission to use their names for publicity for or to assert or imply endorsement of any Modified Version.

# **5. COMBINING DOCUMENTS**

You may combine the Document with other documents released under this License, under the terms defined in section 4 above for modified versions, provided that you include in the combination all of the Invariant Sections of all of the original documents, unmodified, and list them all as Invariant Sections of your combined work in its license notice, and that you preserve all their Warranty Disclaimers.

The combined work need only contain one copy of this License, and multiple identical Invariant Sections may be replaced with a single copy. If there are multiple Invariant Sections with the same name but different contents, make the title of each such section unique by adding at the end of it, in parentheses, the name of the original author or publisher of that section if known, or else a unique number. Make the same adjustment to the section titles in the list of Invariant Sections in the license notice of the combined work.

In the combination, you must combine any sections Entitled "History" in the various original documents, forming one section Entitled "History"; likewise combine any sections Entitled "Acknowledgements", and any sections Entitled "Dedications". You must delete all sections Entitled "Endorsements".

# **6. COLLECTIONS OF DOCUMENTS**

You may make a collection consisting of the Document and other documents released under this License, and replace the individual copies of this License in the various documents with a single copy that is included in the collection, provided that you follow the rules of this License for verbatim copying of each of the documents in all other respects.

You may extract a single document from such a collection, and distribute it individually under this License, provided you insert a copy of this License into the extracted document, and follow this License in all other respects regarding verbatim copying of that document.

# **7. AGGREGATION WITH INDEPENDENT WORKS**

A compilation of the Document or its derivatives with other separate and independent documents or works, in or on a volume of a storage or distribution medium, is called an "aggregate" if the copyright resulting from the compilation is not used to limit the legal rights of the compilation's users beyond what the individual works permit. When the Document is included in an aggregate, this License does not apply to the other works in the aggregate which are not themselves derivative works of the Document.

If the Cover Text requirement of section 3 is applicable to these copies of the Document, then if the Document is less than one half of the entire aggregate, the Document's Cover Texts may be placed on covers that bracket the Document within the aggregate, or the electronic equivalent of covers if the Document is in electronic form. Otherwise they must appear on printed covers that bracket the whole aggregate.

# **8. TRANSLATION**

Translation is considered a kind of modification, so you may distribute translations of the Document under the terms of section 4. Replacing Invariant Sections with translations requires special permission from their copyright holders, but you may include translations of some or all Invariant Sections in addition to the original versions of these Invariant Sections. You may include a translation of this License, and all the license notices in the Document, and any Warranty Disclaimers, provided that you also include the original English version of this License and the original versions of those notices and disclaimers. In case of a disagreement between the translation and the original version of this License or a notice or disclaimer, the original version will prevail.

If a section in the Document is Entitled "Acknowledgements", "Dedications", or "History", the requirement (section 4) to Preserve its Title (section 1) will typically require changing the actual title.

# **9. TERMINATION**

You may not copy, modify, sublicense, or distribute the Document except as expressly provided for under this License. Any other attempt to copy, modify, sublicense or distribute the Document is void, and will automatically terminate your rights under this License. However, parties who have received copies, or rights, from you under this License will not have their licenses terminated so long as such parties remain in full compliance.

# **10. FUTURE REVISIONS OF THIS LICENSE**

The Free Software Foundation may publish new, revised versions of the GNU Free Documentation License from time to time. Such new versions will be similar in spirit to the present version, but may differ in detail to address new problems or concerns. See <http://www.gnu.org/copyleft/> [\[http://](http://www.gnu.org/copyleft/) [www.gnu.org/copyleft/](http://www.gnu.org/copyleft/)] .

Each version of the License is given a distinguishing version number. If the Document specifies that a particular numbered version of this License "or any later version" applies to it, you have the option of following the terms and conditions either of that specified version or of any later version that has been published (not as a draft) by the Free Software Foundation. If the Document does not specify a version number of this License, you may choose any version ever published (not as a draft) by the Free Software Foundation.

# **ADDENDUM: How to use this License for your documents**

To use this License in a document you have written, include a copy of the License in the document and put the following copyright and license notices just after the title page:

Copyright (C) YEAR YOUR NAME.

Permission is granted to copy, distribute and/or modify this document under the terms of the GNU Free Documentation License, Version 1.2 or any later version published by the Free Software Foundation; with no Invariant Sections, no Front-Cover Texts, and no Back-Cover Texts. A copy of the license is included in the section entitled "GNU Free Documentation License".

If you have Invariant Sections, Front-Cover Texts and Back-Cover Texts, replace the "with...Texts." line with this:

with the Invariant Sections being LIST THEIR TITLES, with the Front-Cover Texts being LIST, and with the Back-Cover Texts being LIST.

If you have Invariant Sections without Cover Texts, or some other combination of the three, merge those two alternatives to suit the situation.

If your document contains nontrivial examples of program code, we recommend releasing these examples in parallel under your choice of free software license, such as the GNU General Public License, to permit their use in free software.